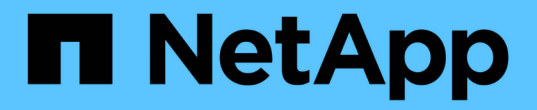

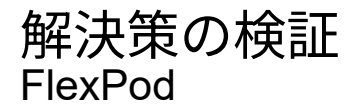

NetApp March 25, 2024

This PDF was generated from https://docs.netapp.com/ja-jp/flexpod/hybrid-cloud/flexpod-rho-cvosolution-validation\_overview.html on March 25, 2024. Always check docs.netapp.com for the latest.

# 目次

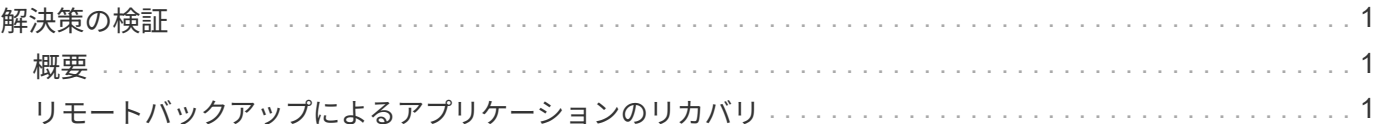

# <span id="page-2-0"></span>解決策の検証

## <span id="page-2-1"></span>概要

["](https://docs.netapp.com/ja-jp/flexpod/hybrid-cloud/flexpod-rho-cvo-astra-control-center-installation-on-openshift-container-platform.html)[前のレポート:](https://docs.netapp.com/ja-jp/flexpod/hybrid-cloud/flexpod-rho-cvo-astra-control-center-installation-on-openshift-container-platform.html)[OpenShift Container Platform](https://docs.netapp.com/ja-jp/flexpod/hybrid-cloud/flexpod-rho-cvo-astra-control-center-installation-on-openshift-container-platform.html)[に](https://docs.netapp.com/ja-jp/flexpod/hybrid-cloud/flexpod-rho-cvo-astra-control-center-installation-on-openshift-container-platform.html)[Astra Control Center](https://docs.netapp.com/ja-jp/flexpod/hybrid-cloud/flexpod-rho-cvo-astra-control-center-installation-on-openshift-container-platform.html)[をインストールしました。](https://docs.netapp.com/ja-jp/flexpod/hybrid-cloud/flexpod-rho-cvo-astra-control-center-installation-on-openshift-container-platform.html)["](https://docs.netapp.com/ja-jp/flexpod/hybrid-cloud/flexpod-rho-cvo-astra-control-center-installation-on-openshift-container-platform.html)

このセクションでは、いくつかのユースケースで解決策 を復習します。

- リモートバックアップから、クラウドで実行されている別のOpenShiftクラスタへのステートフルアプリ ケーションのリストア。
- OpenShiftクラスタ内の同じネームスペースへのステートフルアプリケーションのリストア。
- •あるFlexPod システム(OpenShift Container Platformベアメタル)から別のFlexPod システム(VMware 上のOpenShift Container Platform)にクローニングすることでアプリケーションを移動できます。

特に、この解決策 で検証されるのはユースケースが少ないことがわかります。この検証は、Astra Control Centerの全機能を表しているわけではありません。

["Next](#page-2-2)[:リモートバックアップを使用したアプリケーションのリカバリ。](#page-2-2)["](#page-2-2)

## <span id="page-2-2"></span>リモートバックアップによるアプリケーションのリカバリ

["Previous](#page-2-1)[:解決策](#page-2-1) [の検証の概要を示します。](#page-2-1)["](#page-2-1)

Astraでは、アプリケーションと整合性のあるフルバックアップを作成できます。このバ ックアップを使用すると、アプリケーションのデータを使用して、オンプレミスのデー タセンターやパブリッククラウドで実行されている別のKubernetesクラスタにリストア できます。

アプリケーションのリカバリが正常に行われるかどうかを検証するには、FlexPod システムで実行されている アプリケーションのオンプレミス障害をシミュレートし、リモートバックアップを使用してクラウドで実行さ れているKubernetesクラスタにアプリケーションをリストアします。

サンプルアプリケーションは、データベースにMySQLを使用する価格表アプリケーションです。導入を自動 化するために、を使用しました ["Argo CD"](https://argo-cd.readthedocs.io/en/stable/) ツール。Argo CDは、Kubernetes向けの宣言型、GitOps、継続的 デリバリーツールです。

1. オンプレミスOpenShiftクラスタにログインし、「argocd」という名前の新しいプロジェクトを作成しま す。

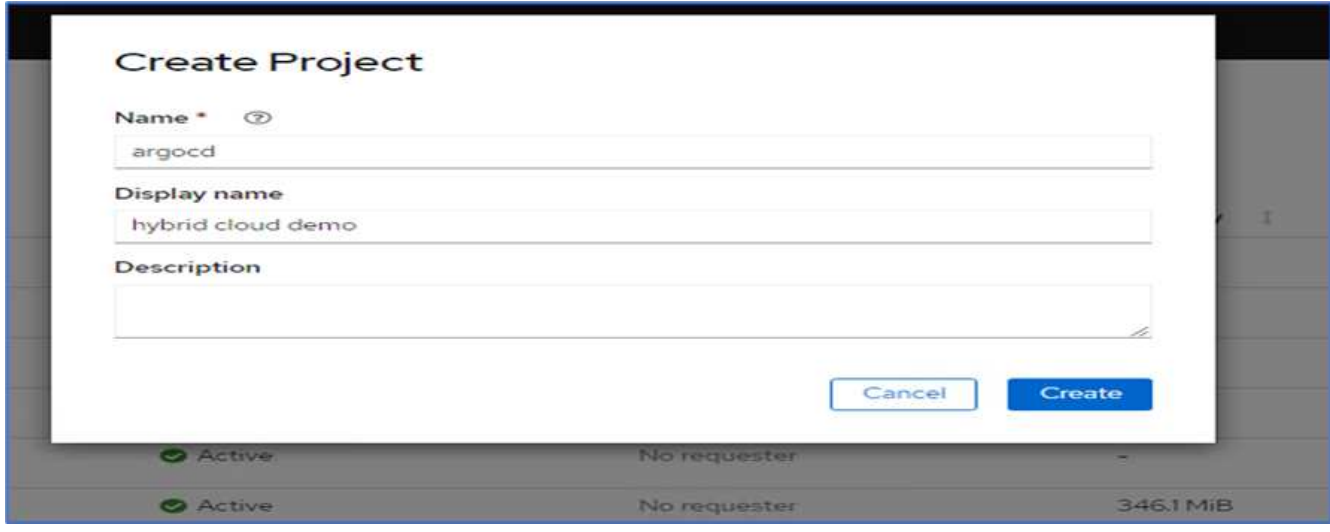

2. OperatorHubで'argocd'を検索し'Argo CD operatorを選択します

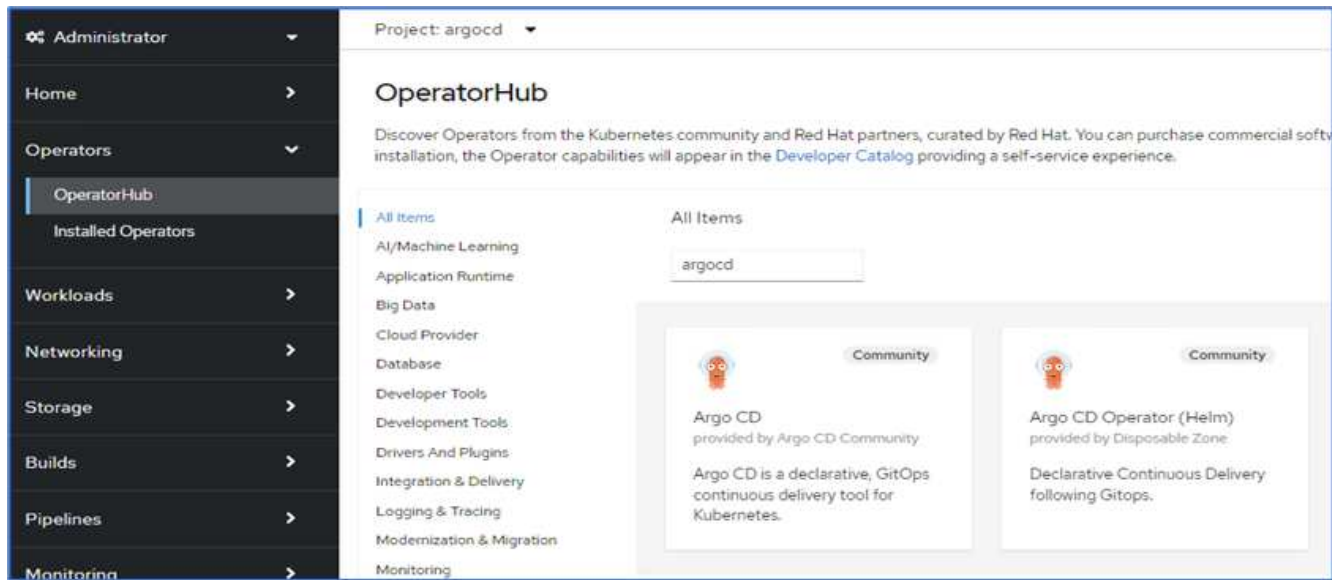

3. 「argocd」名前空間に演算子をインストールします。

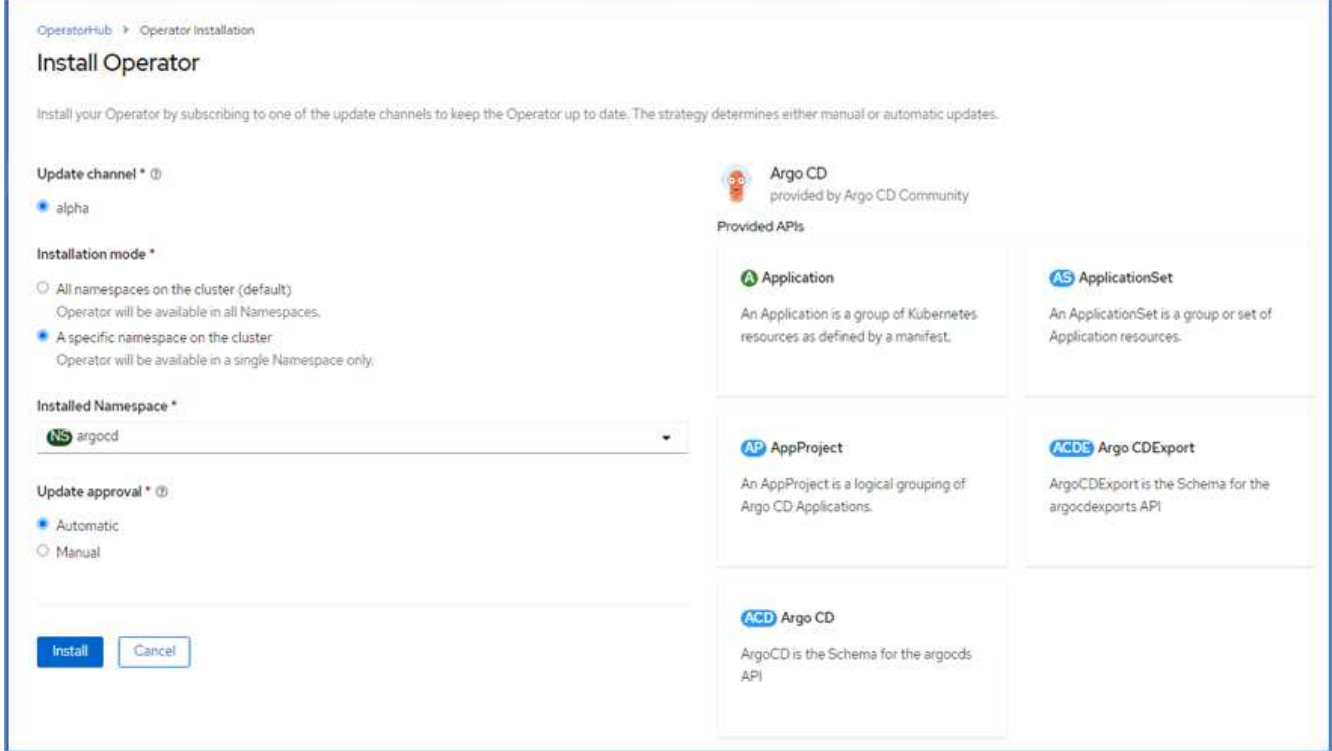

4. オペレータに移動し、Create ArgCDをクリックします。

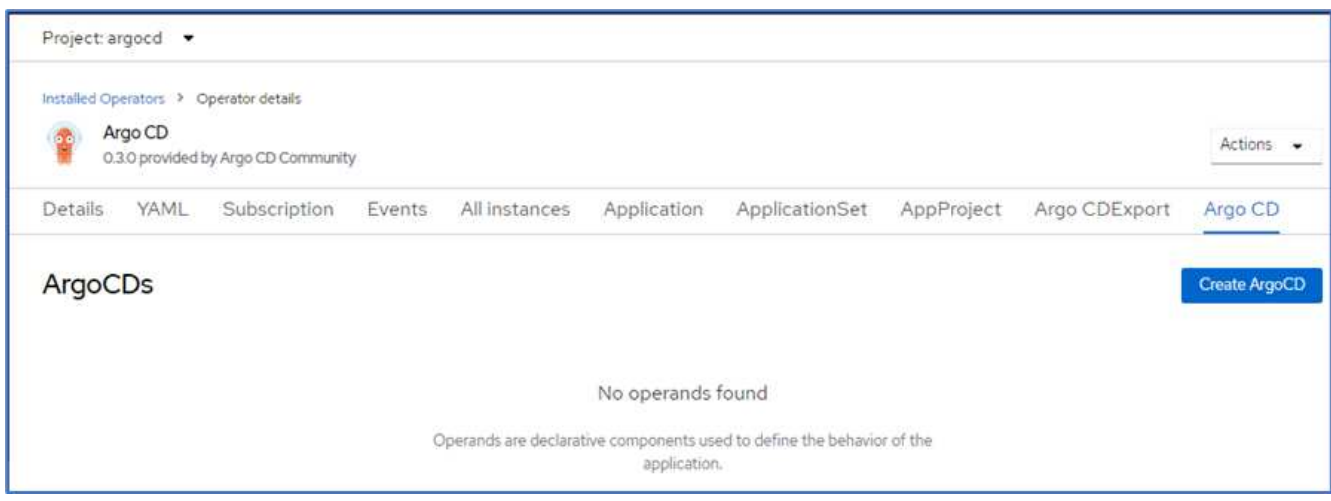

5. Argo CDインスタンスを'argocd'プロジェクトに配備するには'名前を指定してCreateをクリックします

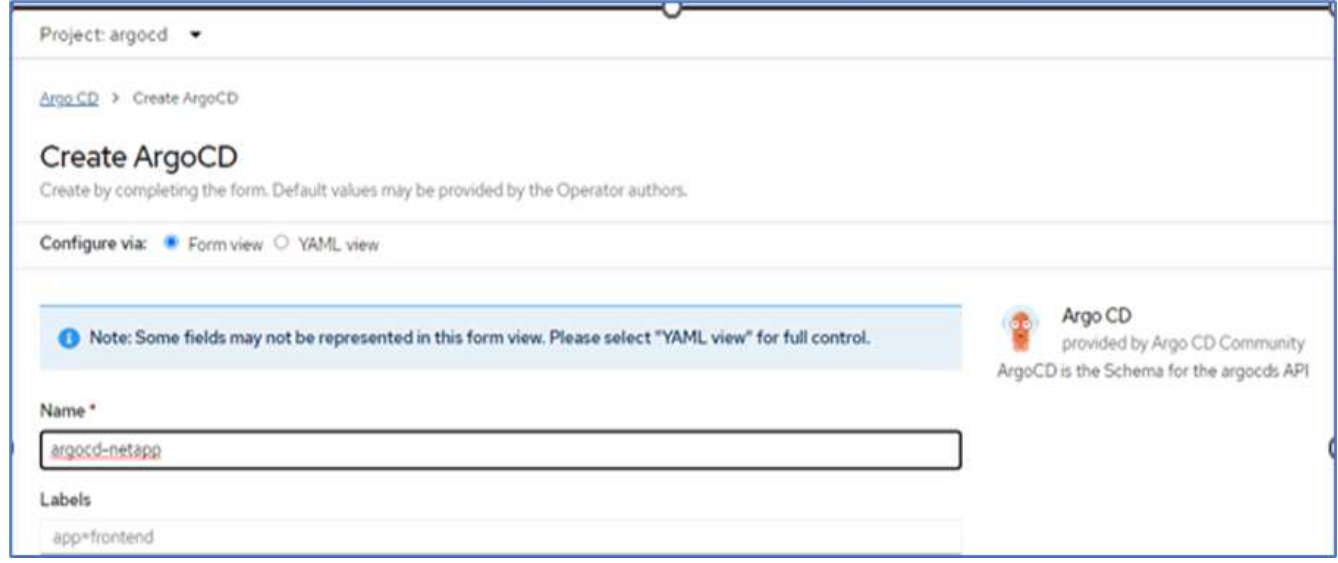

6. Argo CDにログインするには、デフォルトのユーザはadminで、パスワードは「argocd -NetApp-cluster」 という名前のシークレットファイルに含まれています。

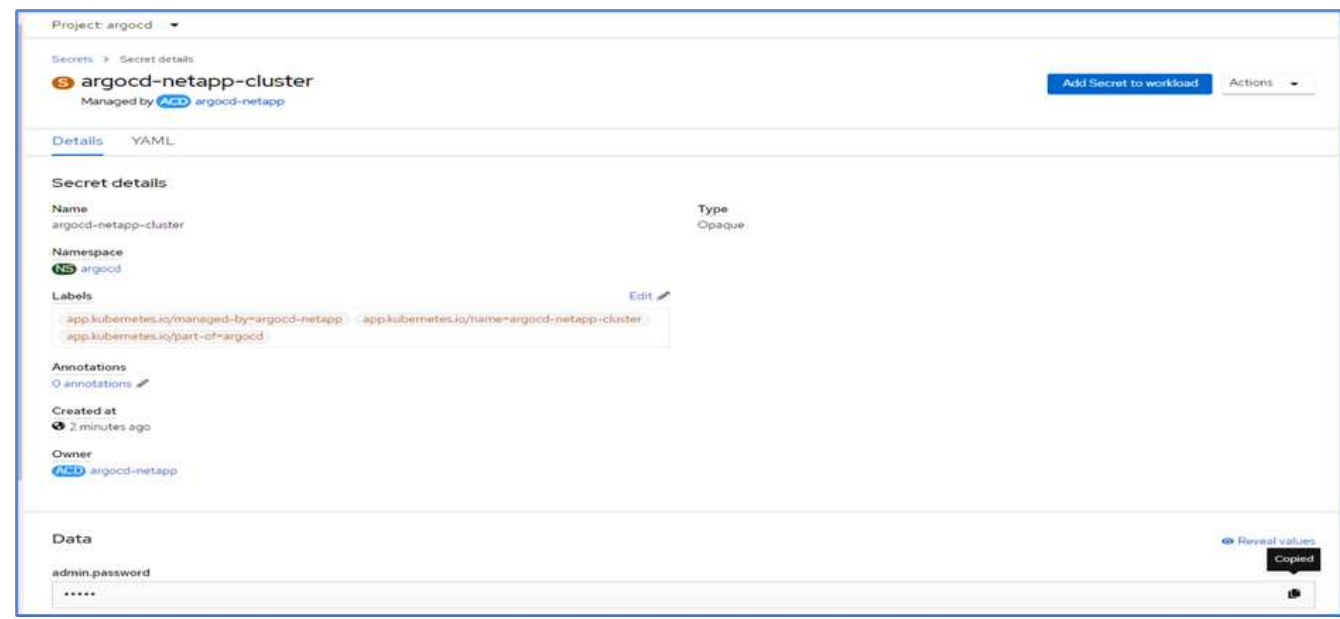

7. サイド・メニューから'ルート>ロケーションを選択し'argocd'ルートのURLをクリックしますユーザ名とパ スワードを入力します。

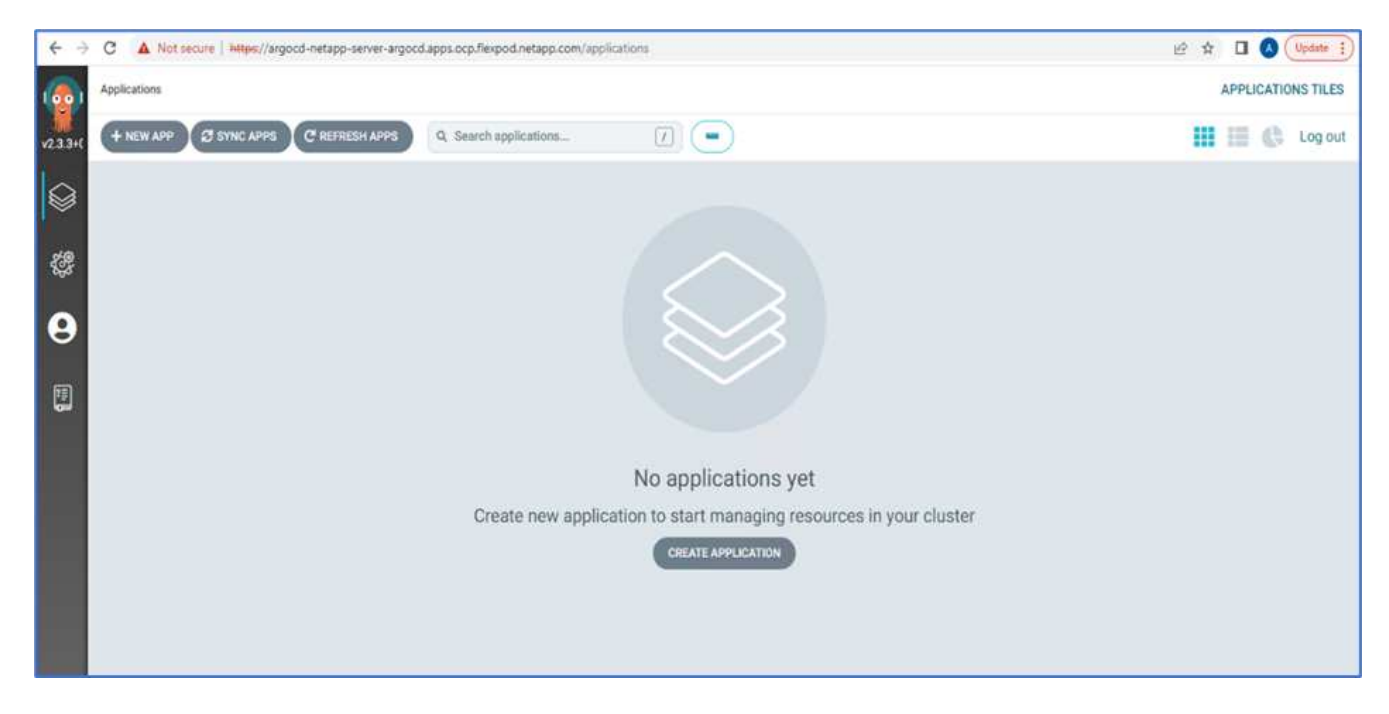

8. CLIを使用して、Argo CDにオンプレミスOpenShiftクラスタを追加します。

```
####Login to Argo CD####
abhinav3@abhinav-ansible$ argocd-linux-amd64 login argocd-netapp-server-
argocd.apps.ocp.flexpod.netapp.com --insecure
Username: admin
Password:
'admin:login' logged in successfully
Context'argocd-netapp-server-argocd.apps.ocp.flexpod.netapp.com' updated
####List the On-Premises OpenShift cluster####
abhinav3@abhinav-ansible$ argocd-linux-amd64 cluster add
ERRO[0000] Choose a context name from:
CURRENT NAME
CLUSTER SERVER
* default/api-ocp-flexpod-netapp-com:6443/abhinav3
api-ocp-flexpod-netapp-com:6443
https://api.ocp.flexpod.netapp.com:6443
           default/api-ocp1-flexpod-netapp-com:6443/abhinav3
api-ocp1-flexpod-netapp-com:6443
https://api.ocp1.flexpod.netapp.com:6443
####Add On-Premises OpenShift cluster###
abhinav3@abhinav-ansible$ argocd-linux-amd64 cluster add default/api-
ocp1-flexpod-netapp-com:6443/abhinav3
WARNING: This will create a service account `argocd-manager` on the
cluster referenced by context `default/api-ocp1-flexpod-netapp-
com:6443/abhinav3` with full cluster level admin privileges. Do you want
to continue [y/N]? y
INFO[0002] ServiceAccount "argocd-manager" already exists in namespace
"kube-system"
INFO[0002] ClusterRole "argocd-manager-role" updated
INFO[0002] ClusterRoleBinding "argocd-manager-role-binding" updated
Cluster 'https://api.ocp1.flexpod.netapp.com:6443' added
```
9. ArgodCD UIで、[新しいアプリ]をクリックし、アプリ名とコードリポジトリの詳細を入力します。

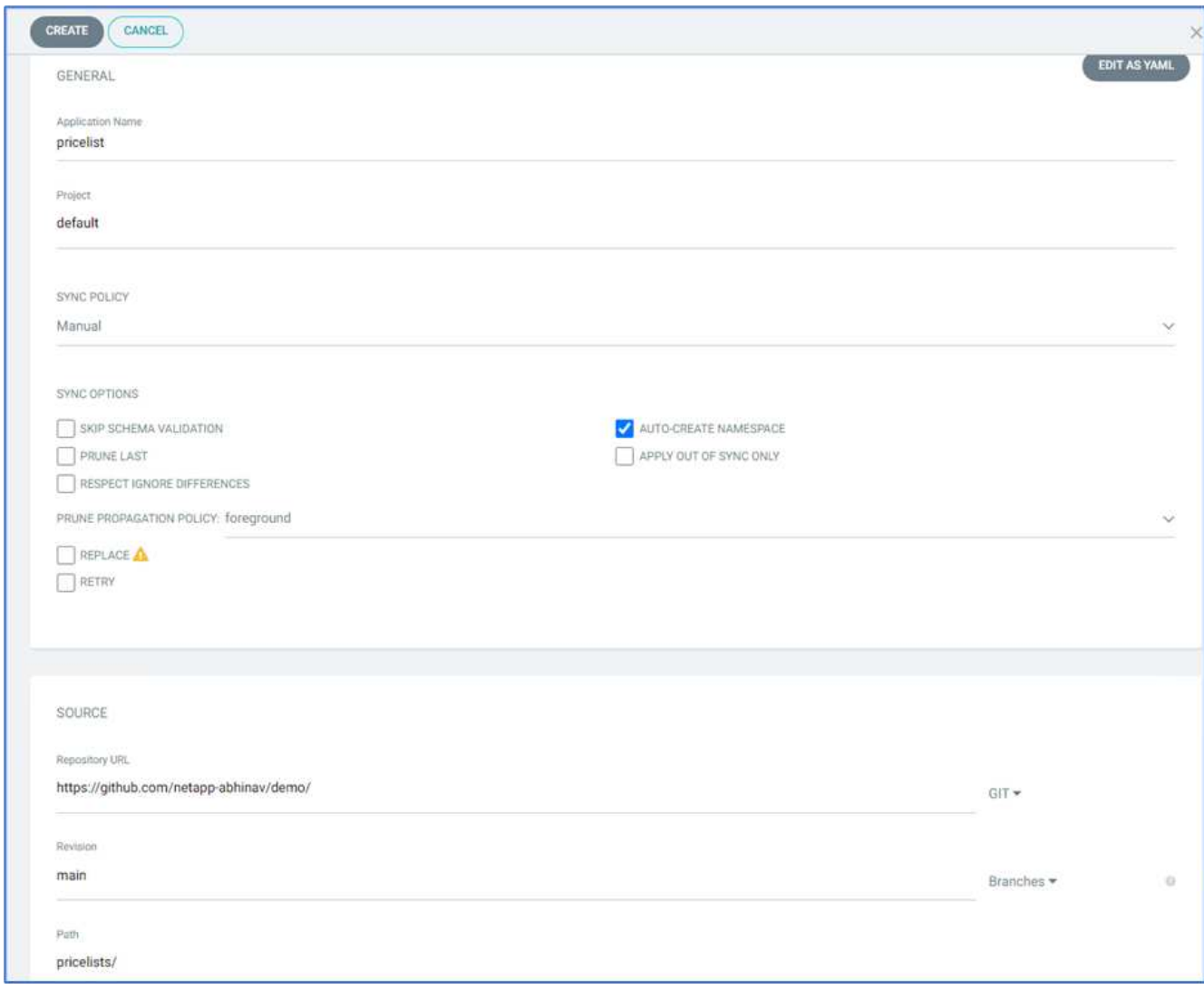

10. ネームスペースとともにアプリケーションを導入するOpenShiftクラスタを入力します。

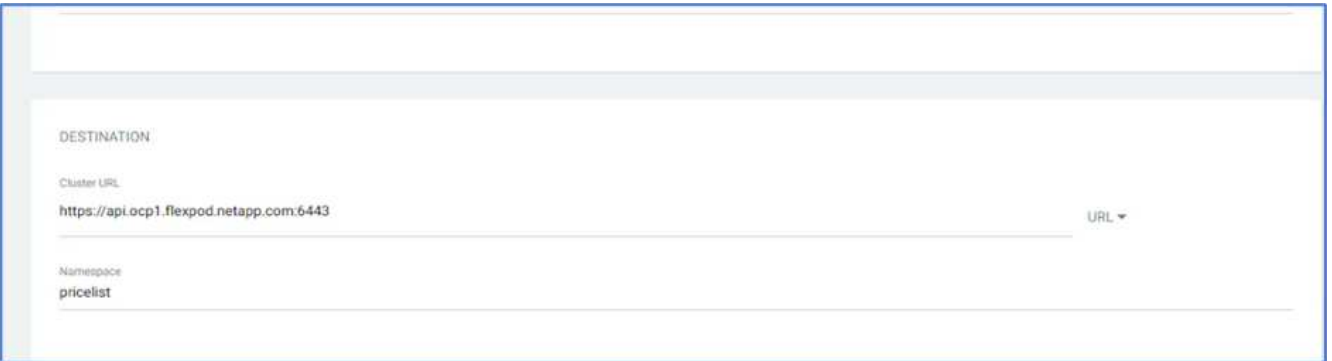

11. オンプレミスOpenShiftクラスタにアプリを導入するには、[同期]をクリックします。

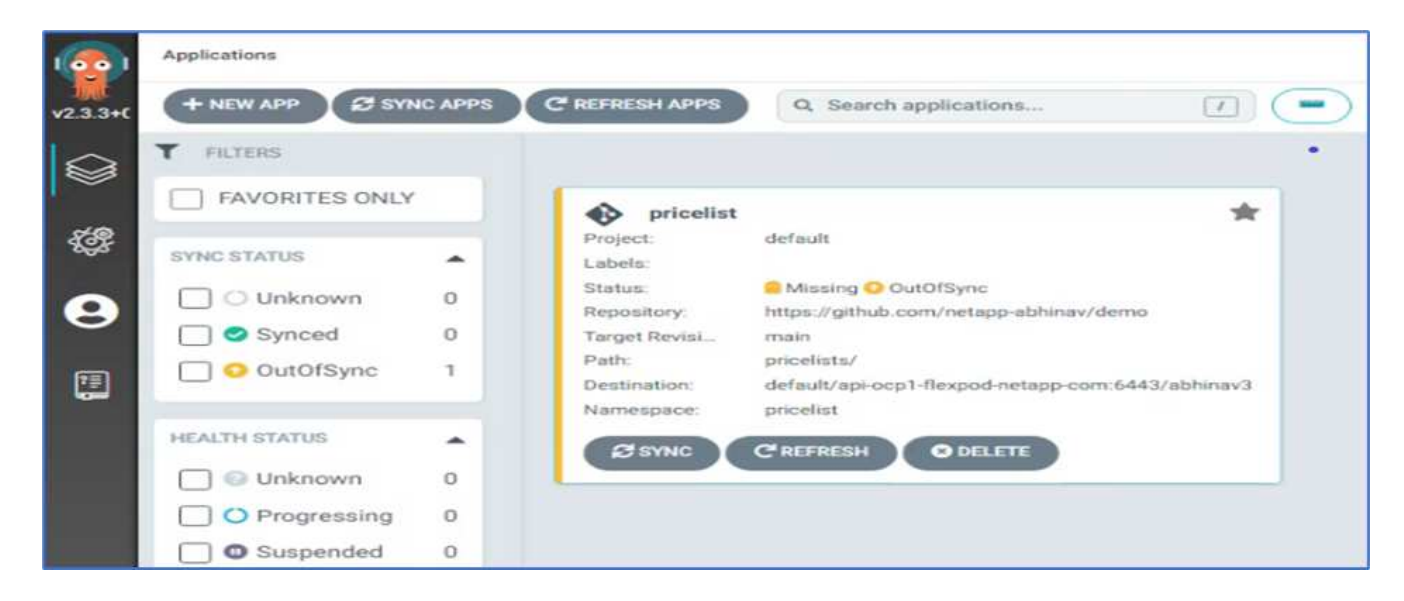

12. OpenShift Container Platformコンソールで、プロジェクト価格表に移動し、ストレージでPVCの名前とサ イズを確認します。

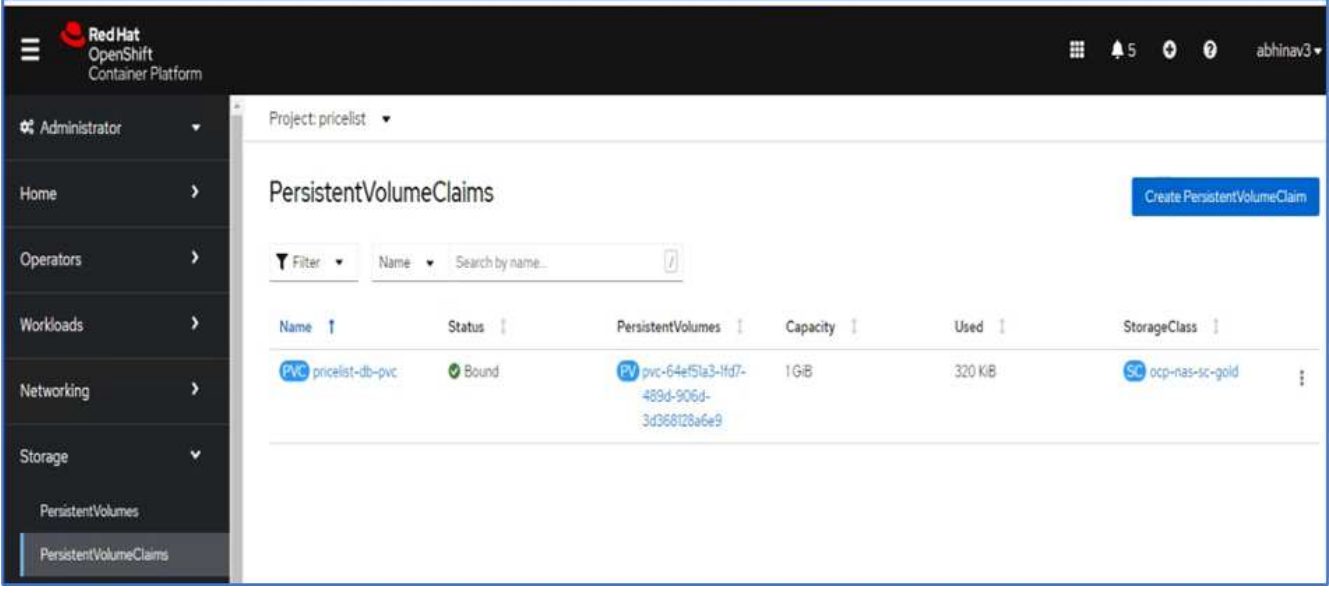

13. System Managerにログインし、PVCを確認します。

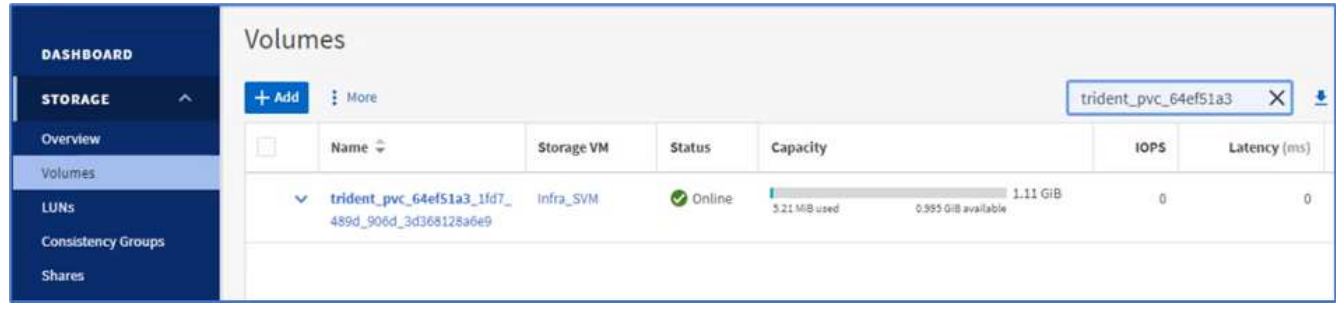

14. ポッドが実行されたら、サイドメニューからネットワーキング/ルートを選択し、「場所」の下のURLを クリックします。

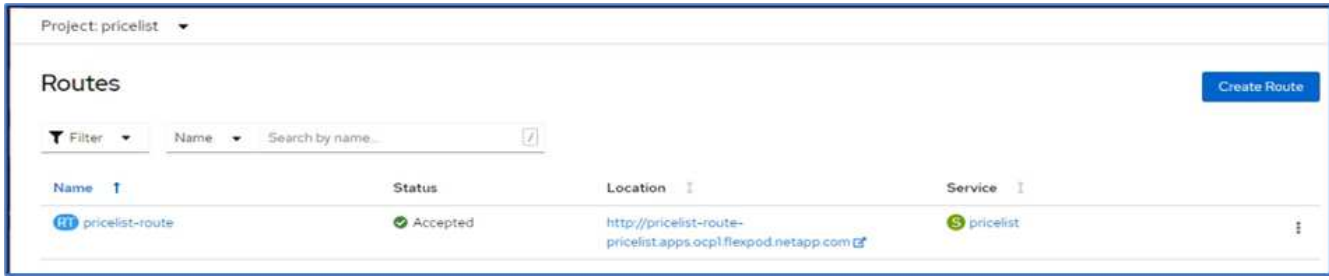

15. 価格表アプリのホームページが表示されます。

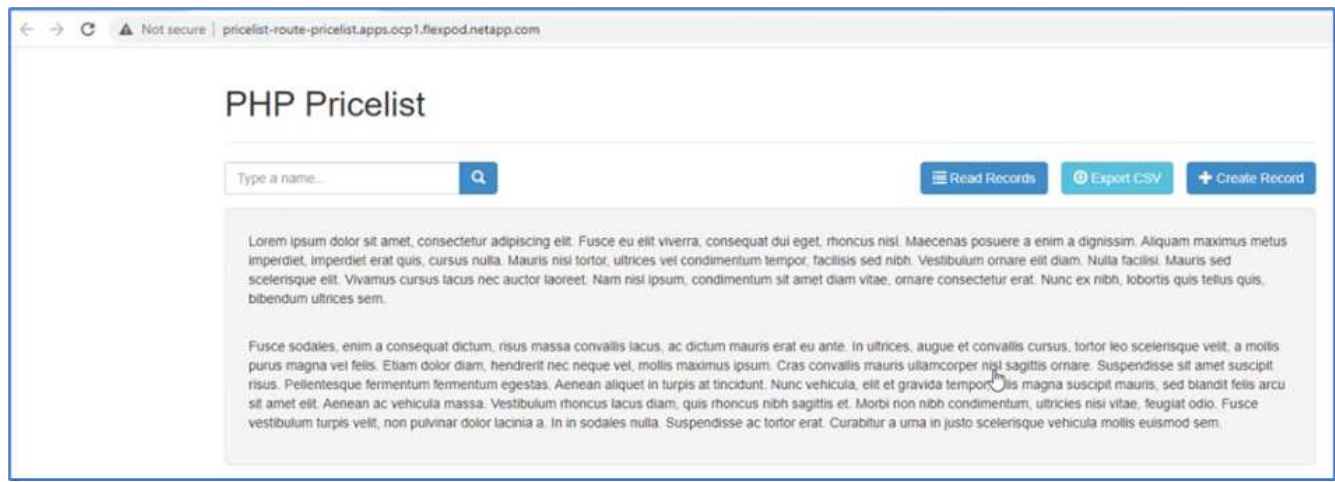

16. Webページにレコードをいくつか作成します。

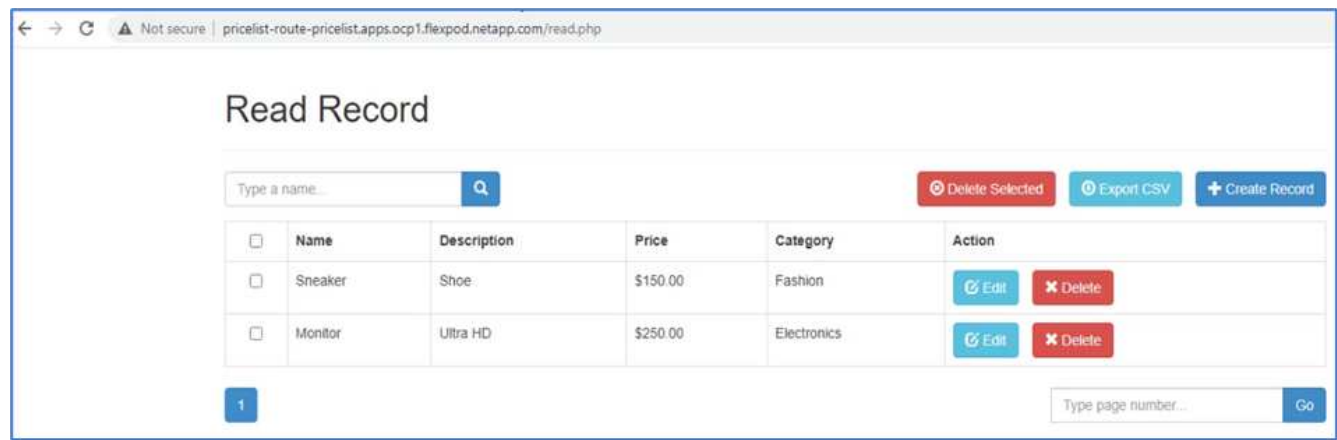

17. アプリケーションはAstra Control Centerで検出されます。アプリを管理するには、[アプリケーション]>[ 検出済み]に移動し、価格表アプリを選択して、[アクション]の[アプリケーションの管理]をクリックしま す。

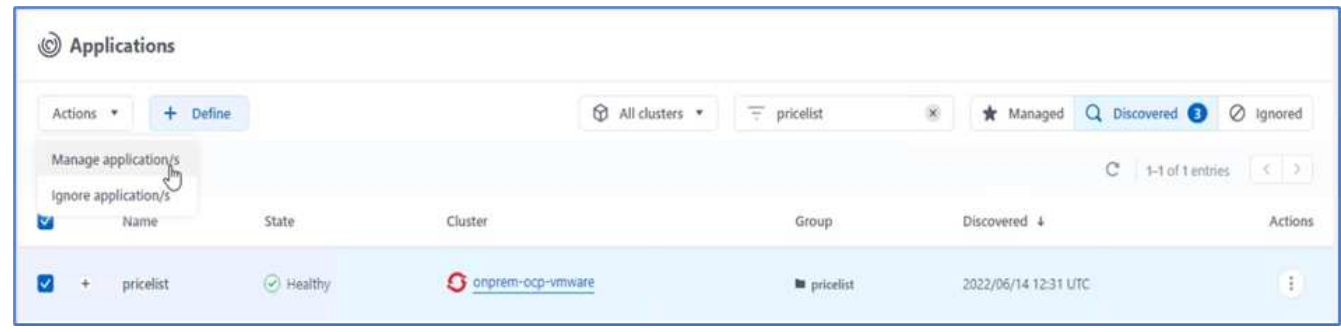

18. 価格表アプリをクリックし、[データ保護]を選択します。この時点では、Snapshotやバックアップは作成 されていません。スナップショットの作成をクリックして、オンデマンドスナップショットを作成しま す。

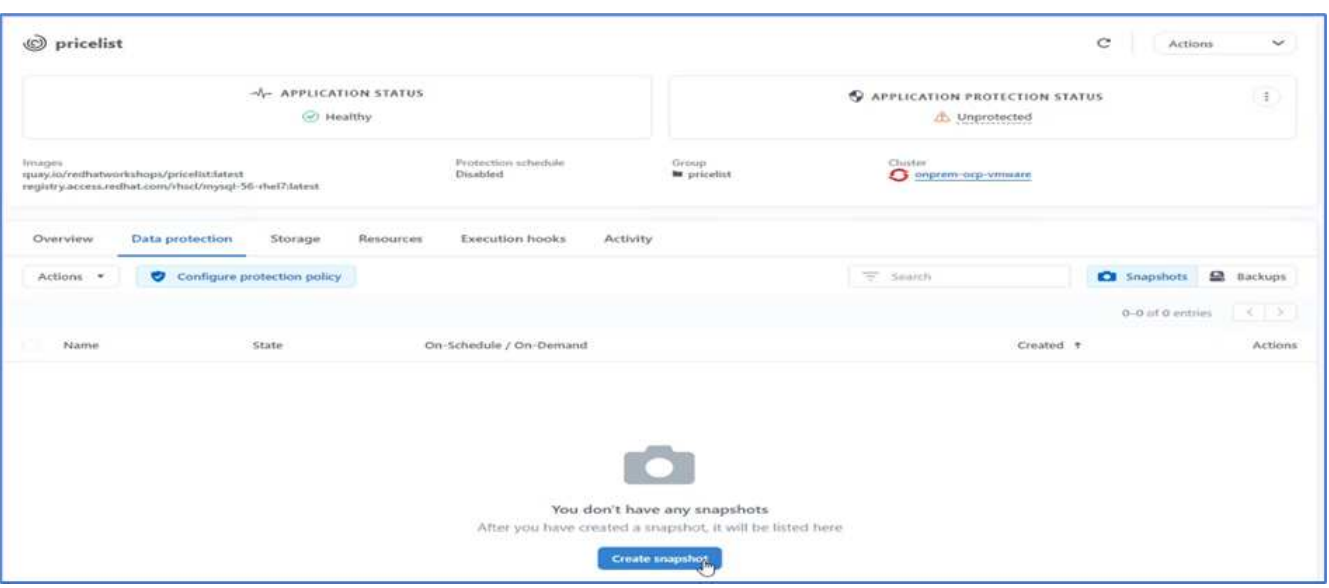

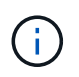

NetApp Astra Control Centerは、オンデマンドおよびスケジュールされたスナップショット とバックアップの両方をサポートします。

19. スナップショットが作成され、状態が正常になったら、そのスナップショットを使用してリモートバック アップを作成します。このバックアップはS3バケットに格納されます。

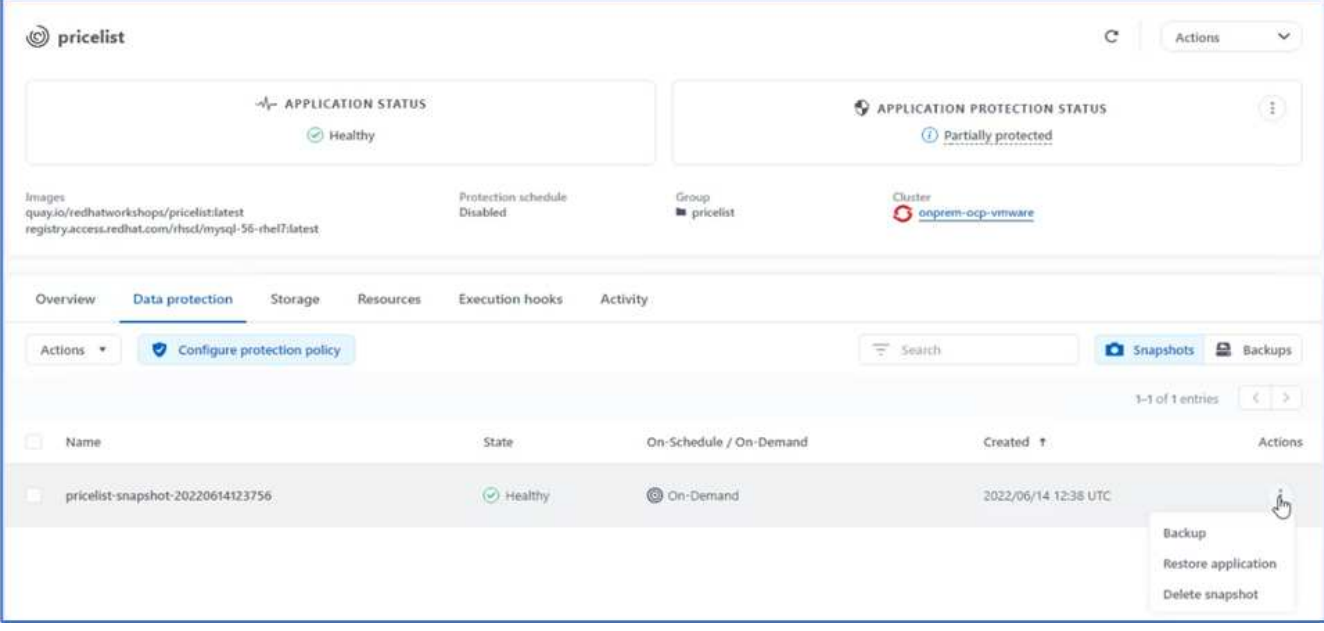

20. AWS S3バケットを選択してバックアップ処理を開始します。

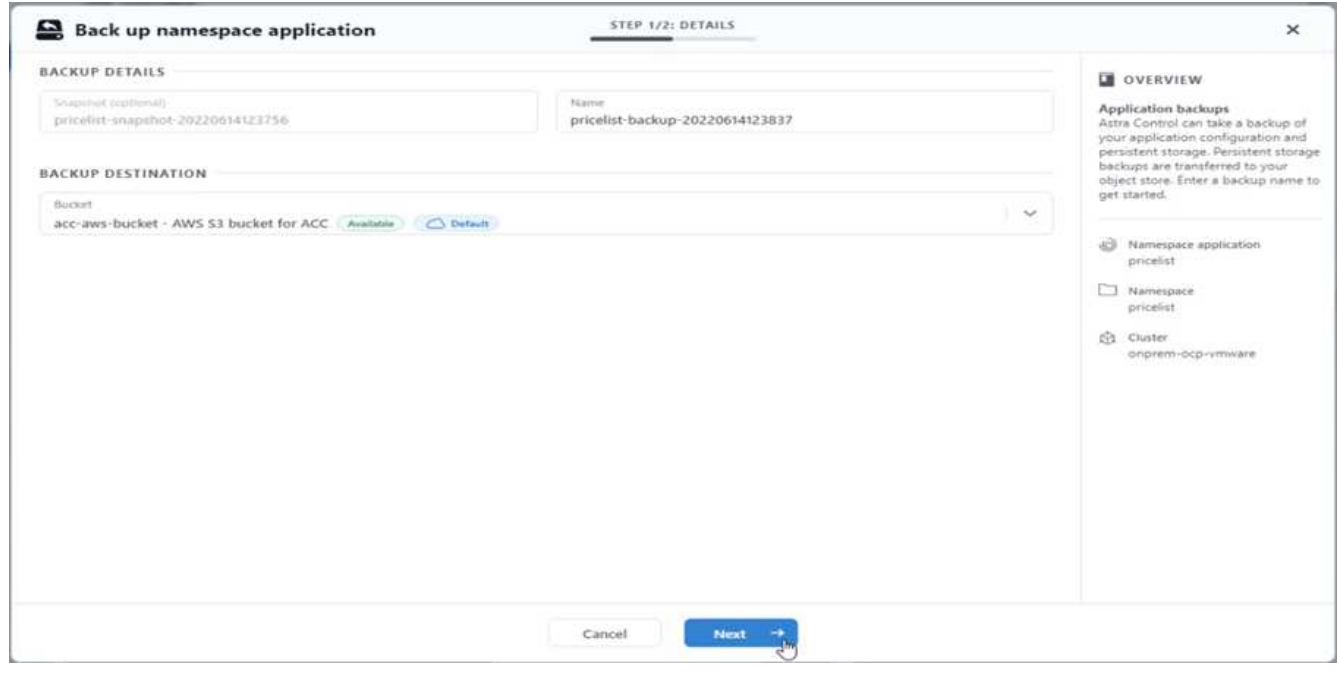

21. バックアップ処理では、AWS S3バケットに複数のオブジェクトを含むフォルダを作成する必要がありま す。

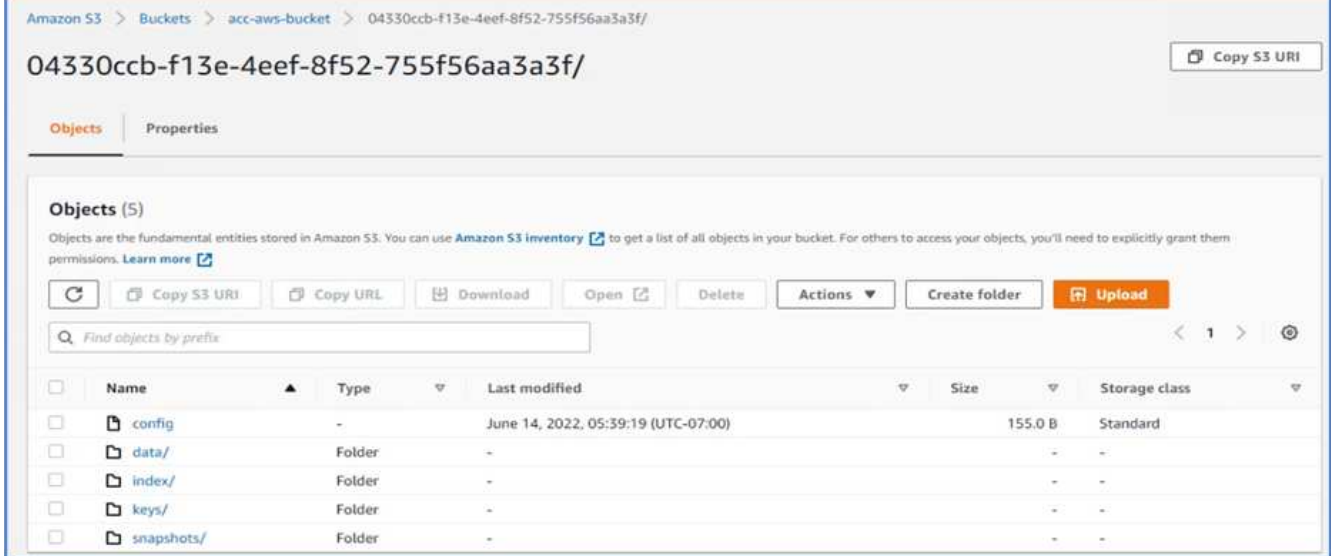

22. リモートバックアップが完了したら、PVの元のボリュームをホストするStorage Virtual Machine (SVM) を停止して、オンプレミスでの災害をシミュレートします。

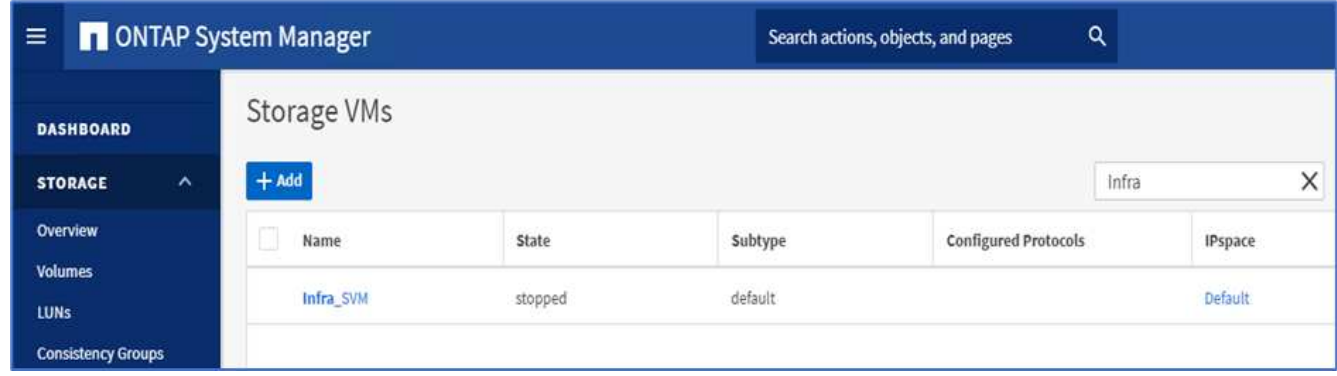

23. Webページを更新してシステム停止を確認します。Webページは使用できません。

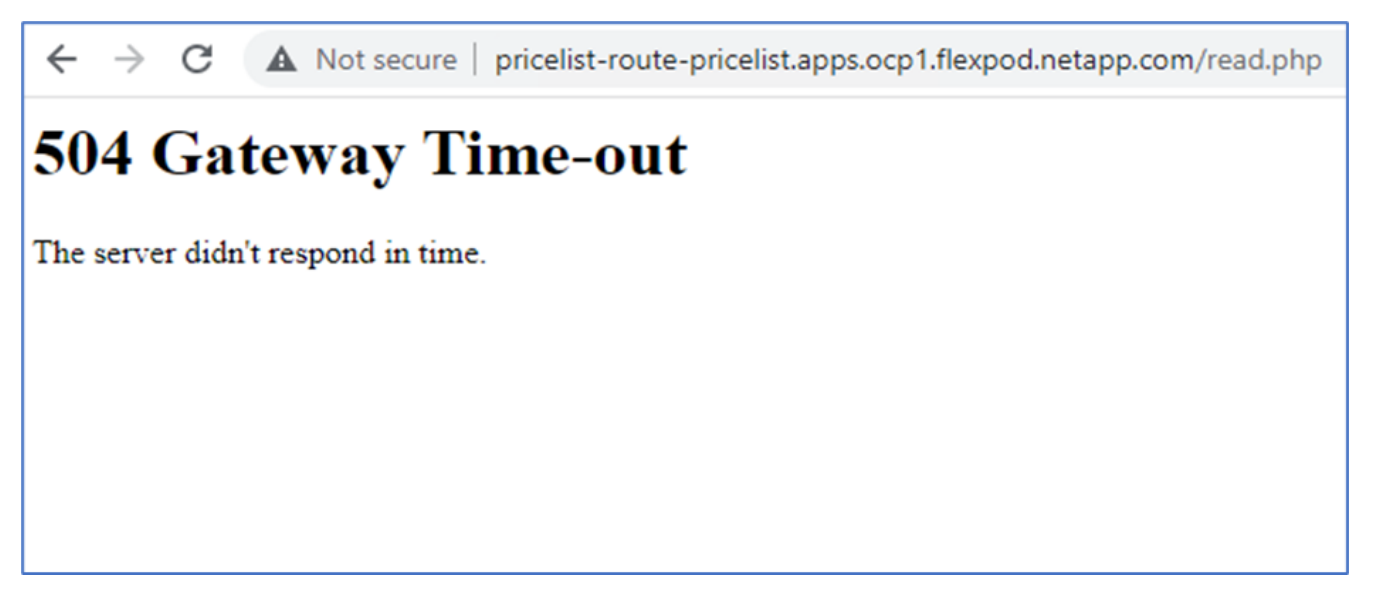

ウェブサイトは予想どおりに停止しているので、AWSで実行されているOpenShiftクラスタにAstraを使用 して、リモートバックアップからアプリケーションを迅速にリカバリしてみましょう。

24. Astra Control Centerで、価格表アプリをクリックし、[データ保護]>[バックアップ]を選択します。バック アップを選択し、[操作]の下の[アプリケーションの復元]をクリックします。

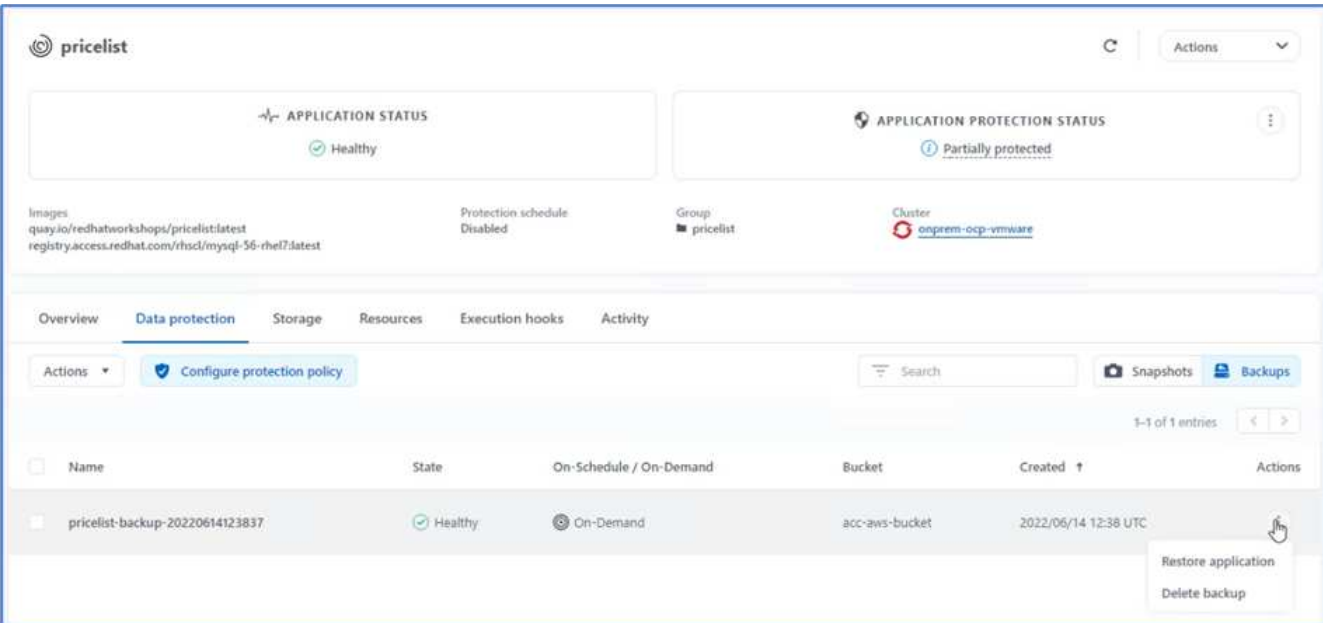

25. デスティネーションクラスタとして「OCP-AWS」を選択し、ネームスペースに名前を付けます。[オンデ マンドバックアップ]、[次へ]、[復元]の順にクリックします。

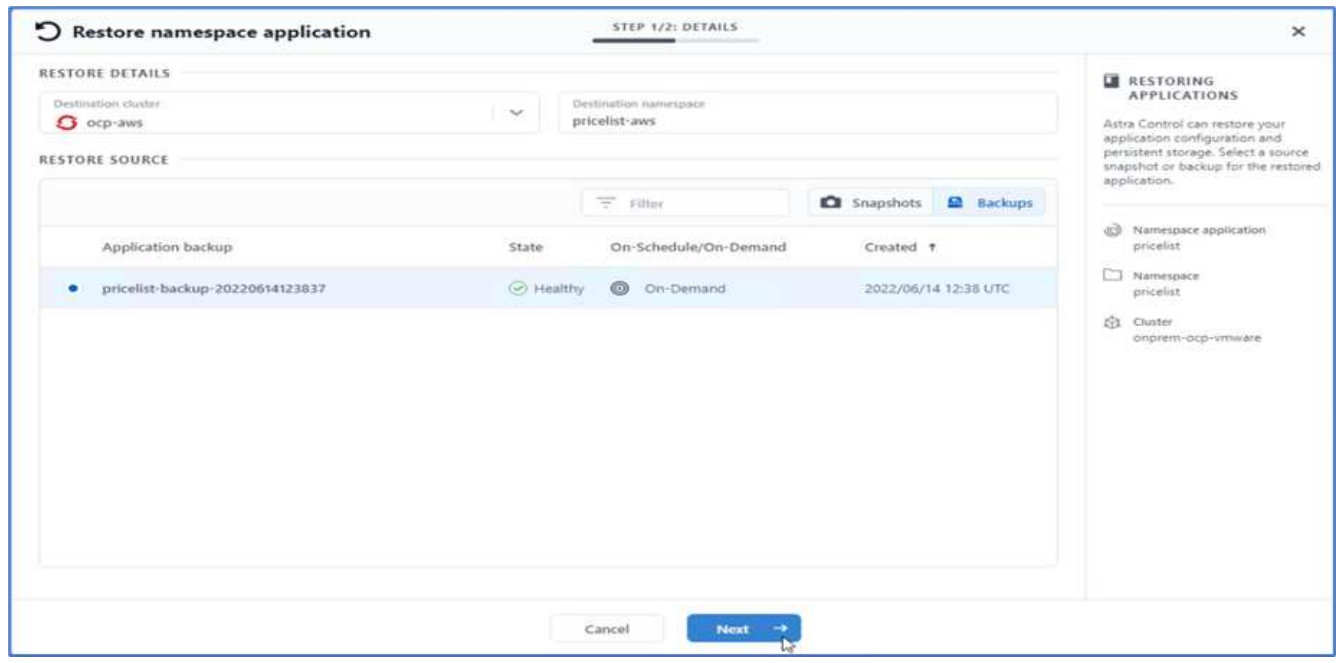

26. 「pricelist-app」という名前の新しいアプリケーションは、AWSで実行されるOpenShiftクラスタでプロビ ジョニングされます。

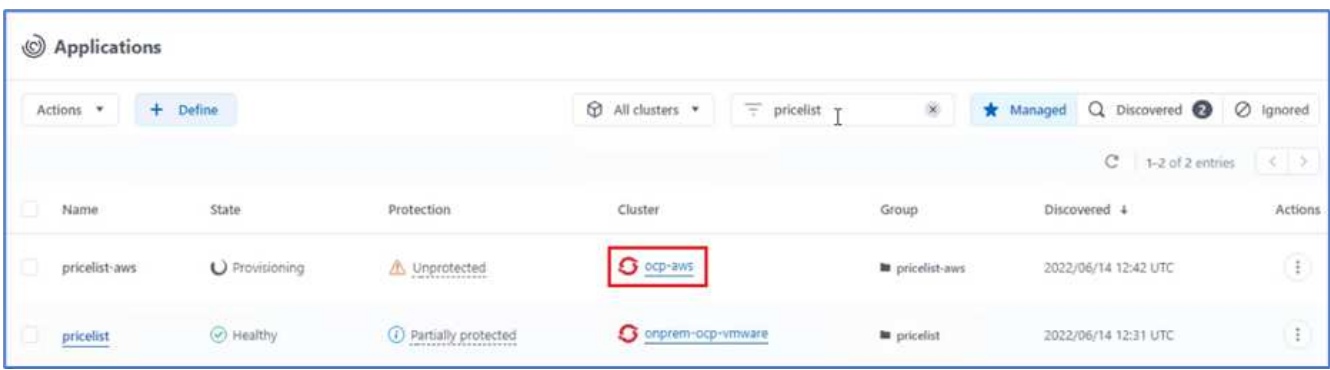

27. OpenShift Webコンソールで同じことを確認します。

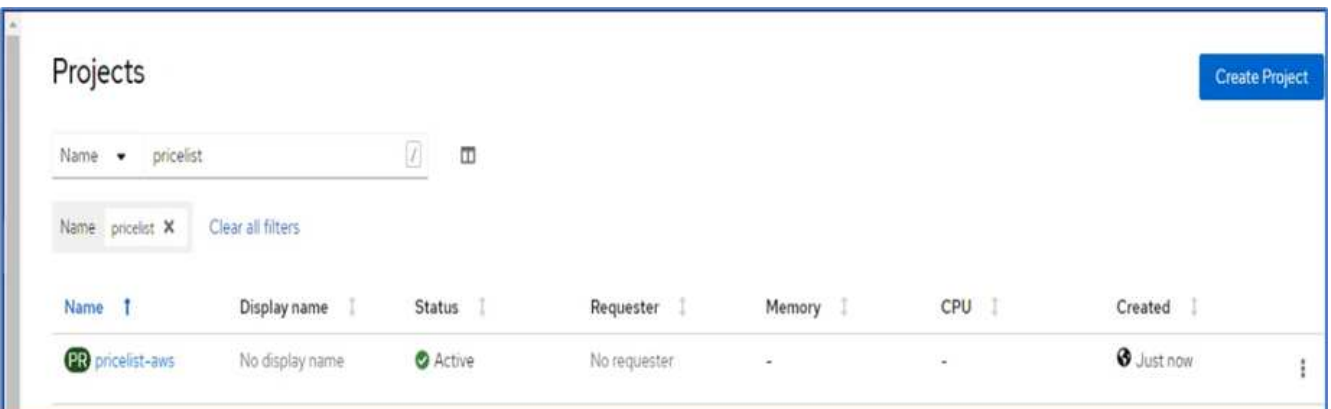

28. 「pricelist -aws」プロジェクトの下のポッドがすべて実行されたら、「Routes」に移動し、URLをクリッ クしてWebページを起動します。

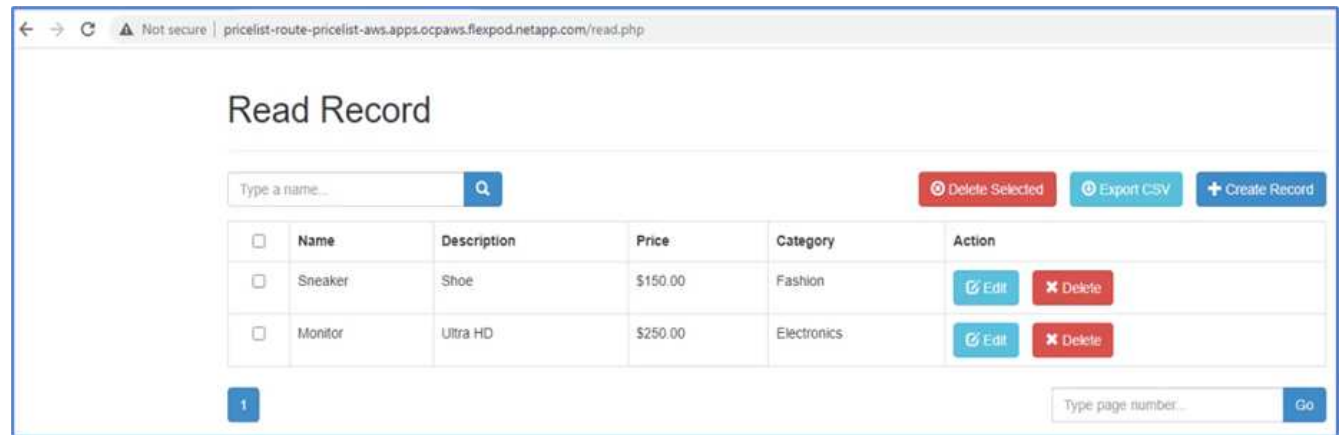

このプロセスでは、貴重なアプリケーションが正常に復元され、Astra Control Centerを利用してAWS上でシ ームレスに実行されるOpenShiftクラスタでデータの整合性が維持されていることを検証します。

### **Snapshot**コピーと**DevTest**のアプリケーション移動によるデータ保護

この使用事例は、次のセクションで説明する2つの部分で構成されています。

Astra Control Centerを使用すると、アプリケーション対応のスナップショットを作成してローカルデータを 保護できます。データを誤って削除したり破損したりした場合は、以前に記録したスナップショットを使用し て、アプリケーションおよび関連データを既知の正常な状態に戻すことができます。

このシナリオでは、開発とテスト(DevTest)チームが、Ghostブログアプリケーションであるサンプルのス テートフルアプリケーション(ブログサイト)を導入し、コンテンツを追加し、アプリケーションを最新バー ジョンにアップグレードします。Ghostアプリケーションでは、データベースにSQLiteを使用します。アプリ ケーションをアップグレードする前に、Astra Control Centerを使用してスナップショット(オンデマンド) を作成し、データを保護します。詳細な手順は次のとおりです。

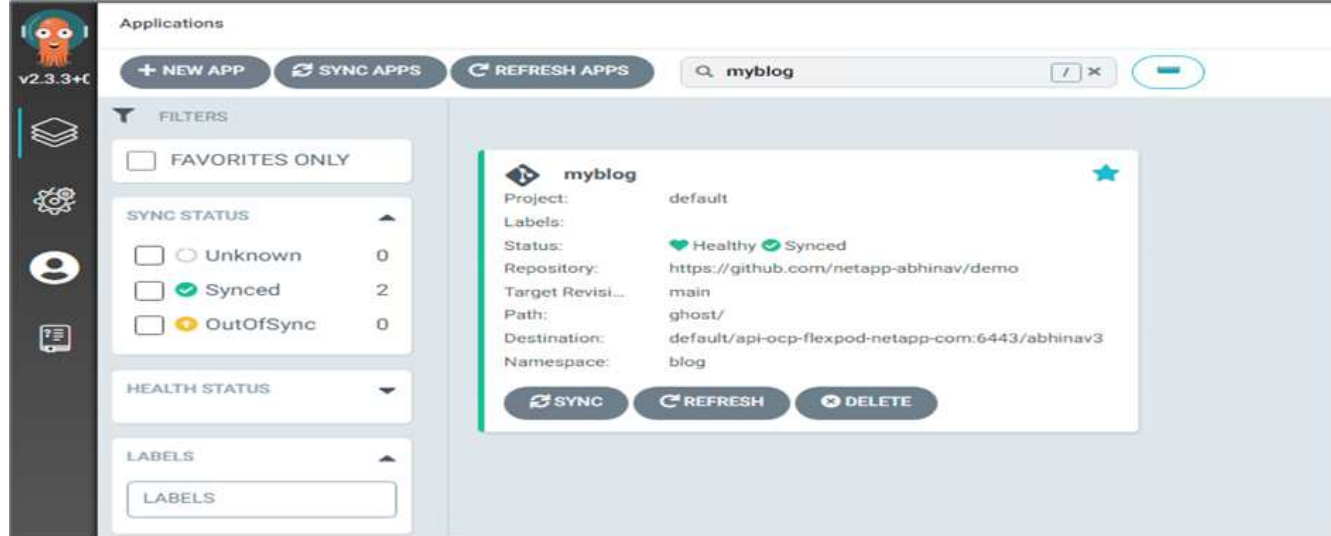

1. サンプルブログアプリをデプロイし、ArgoCDから同期します。

2. 最初のOpenShiftクラスタにログインし、Projectに移動して、検索バーにBlogと入力します。

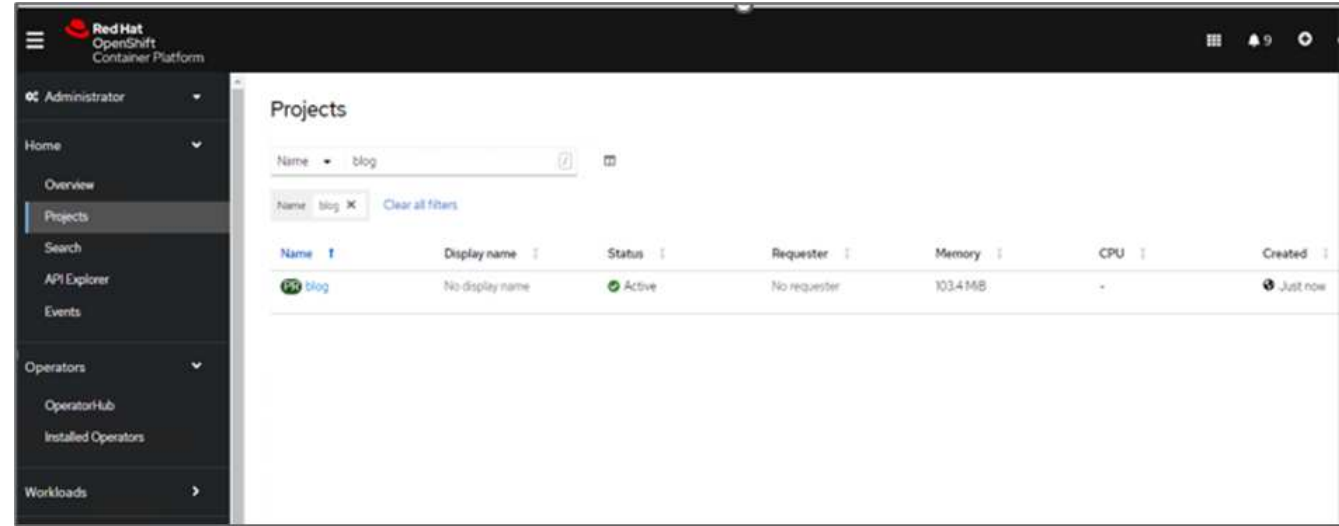

3. サイドメニューから、[Networking]>[Routes]の順に選択し、URLをクリックします。

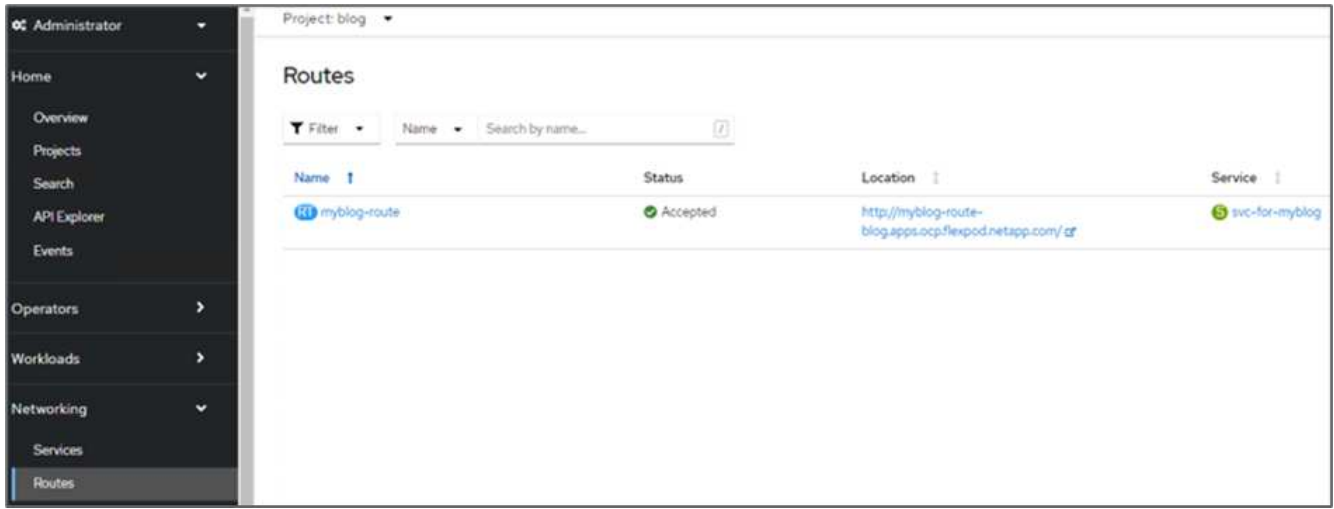

4. ブログのホームページが表示されます。ブログサイトにコンテンツを追加して公開します。

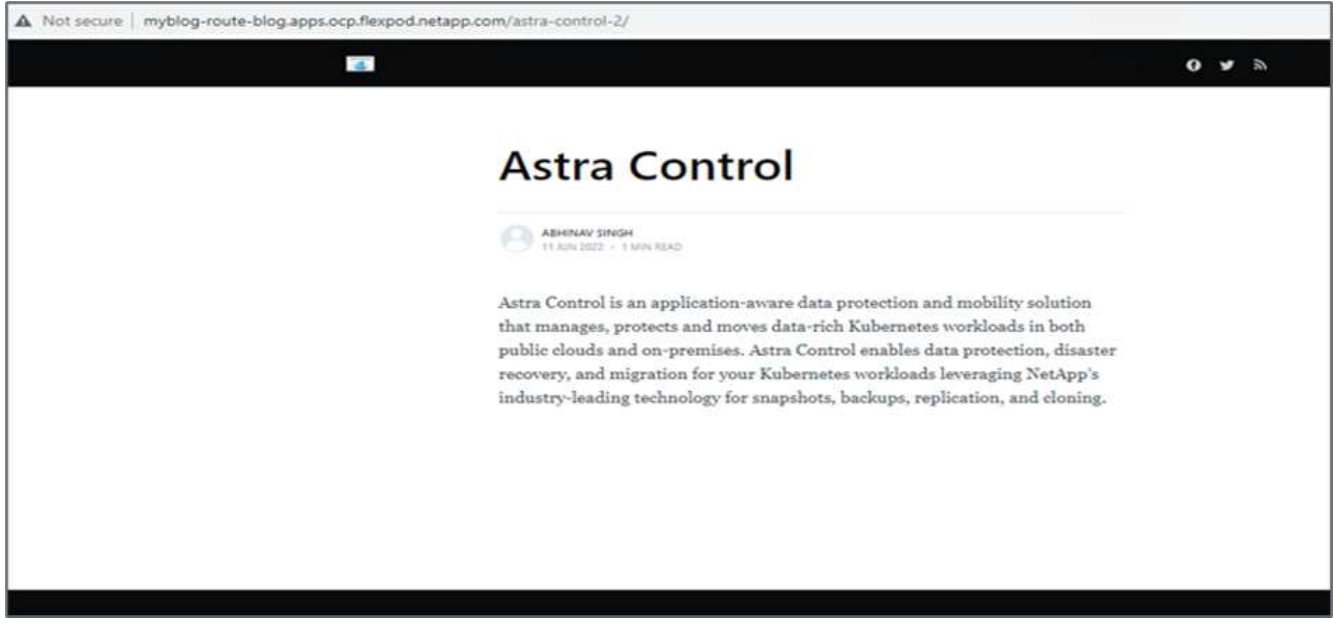

5. Astra Control Centerにアクセスします。最初に検出タブからアプリケーションを管理してから、Snapshot コピーを作成します。

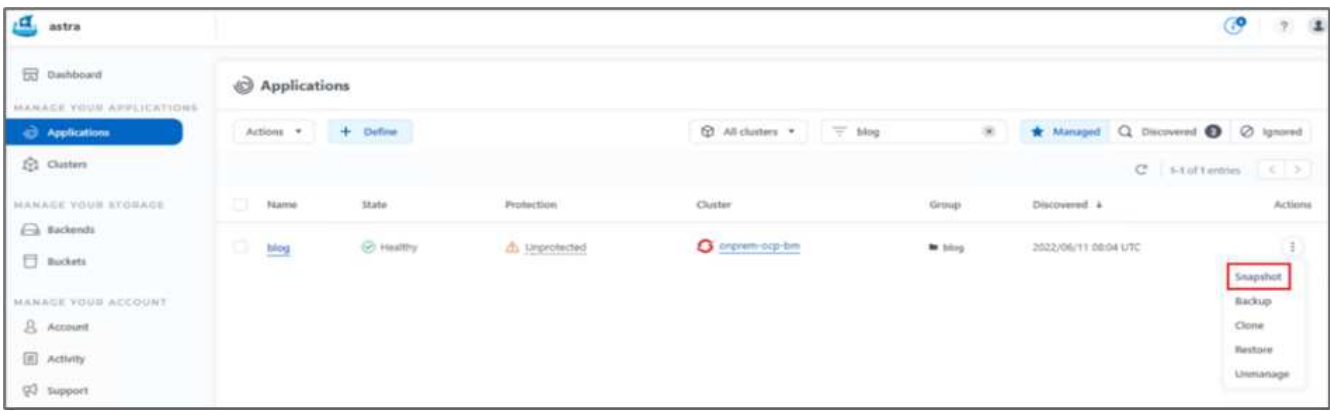

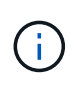

定義したスケジュールでスナップショット、バックアップ、またはその両方を作成するこ とで、アプリケーションを保護することもできます。詳細については、を参照してくださ い ["Snapshot](https://docs.netapp.com/us-en/astra-control-center/use/protect-apps.html) [とバックアップでアプリケーションを保護](https://docs.netapp.com/us-en/astra-control-center/use/protect-apps.html)["](https://docs.netapp.com/us-en/astra-control-center/use/protect-apps.html)。

6. オンデマンドスナップショットが正常に作成されたら、アプリケーションを最新バージョンにアップグレ ードします。現在のイメージのバージョンは「ghost:3.6 -アルパイン」で、ターゲットのバージョン は「ghost:latest」です。アプリをアップグレードするには、Gitリポジトリに直接変更を加え、Argo CDに 同期します。

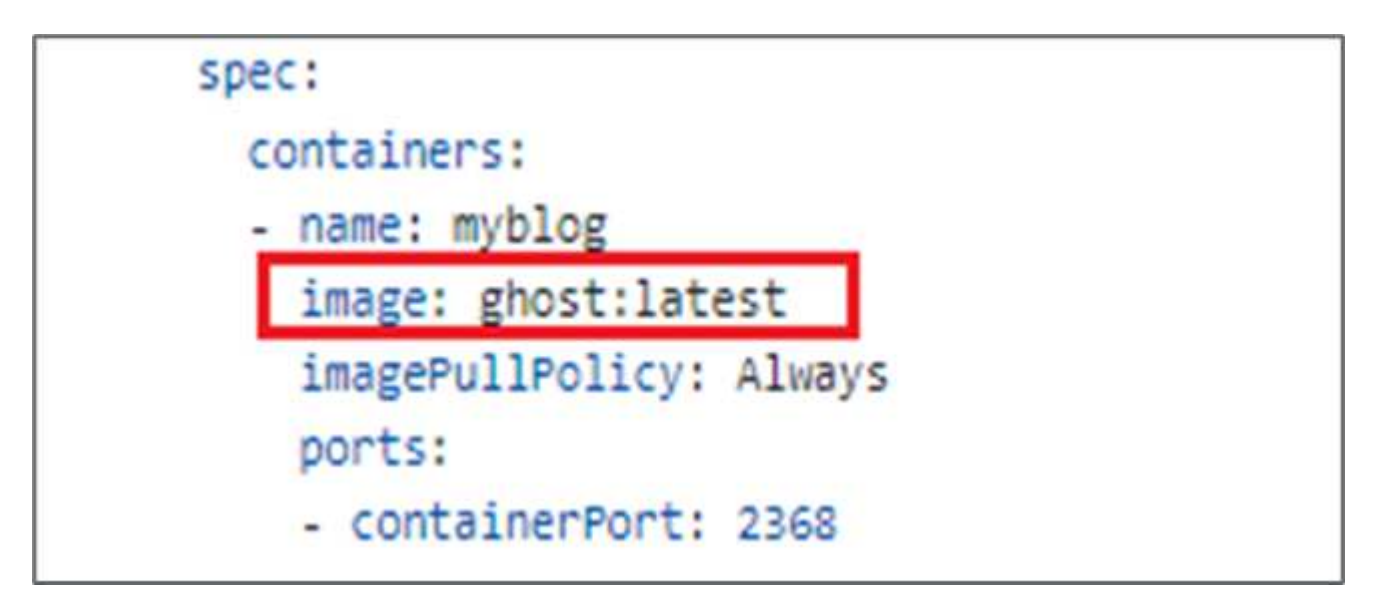

7. ブログサイトがダウンし、アプリケーション全体が破損しているために、最新バージョンへの直接アップ グレードがサポートされていないことがわかります。

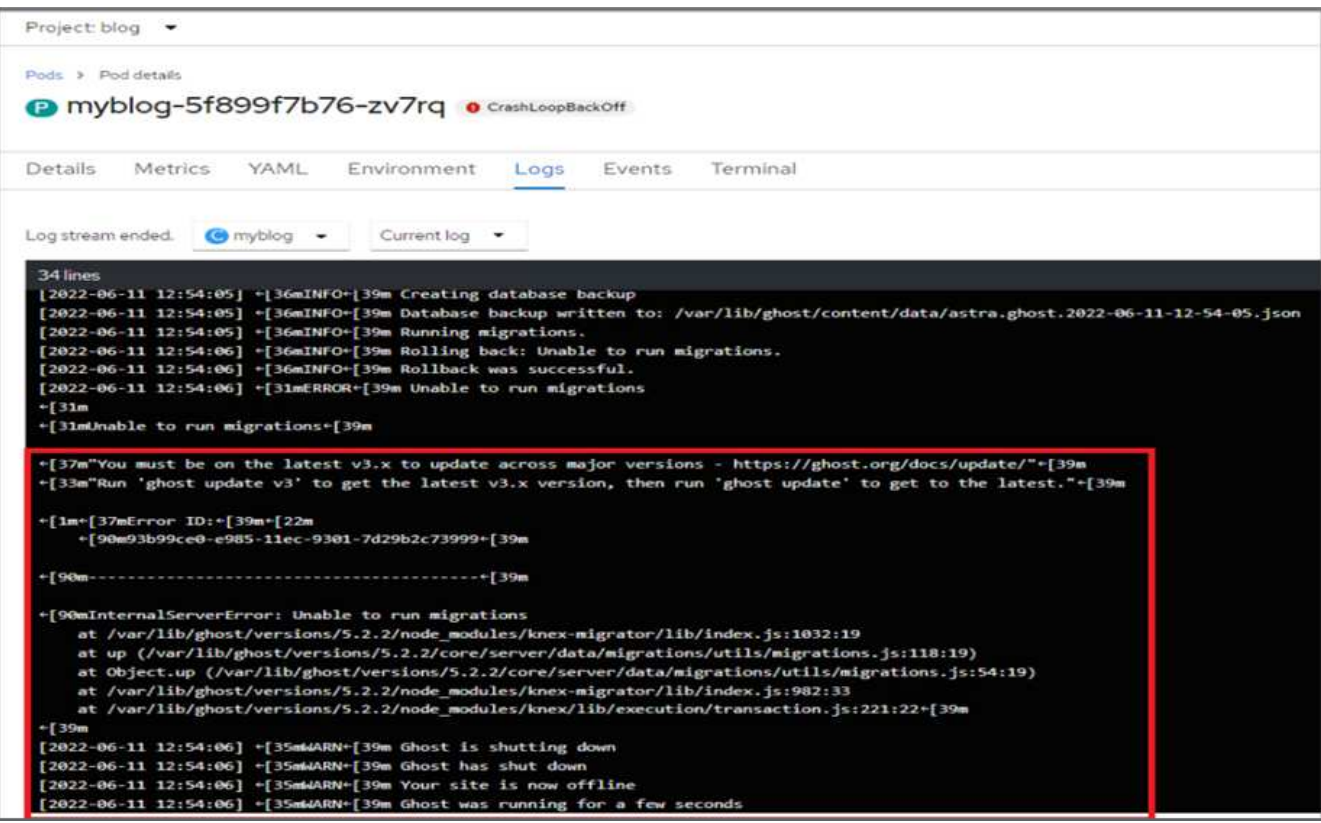

8. ブログサイトが利用できないことを確認するには、URLを更新します。

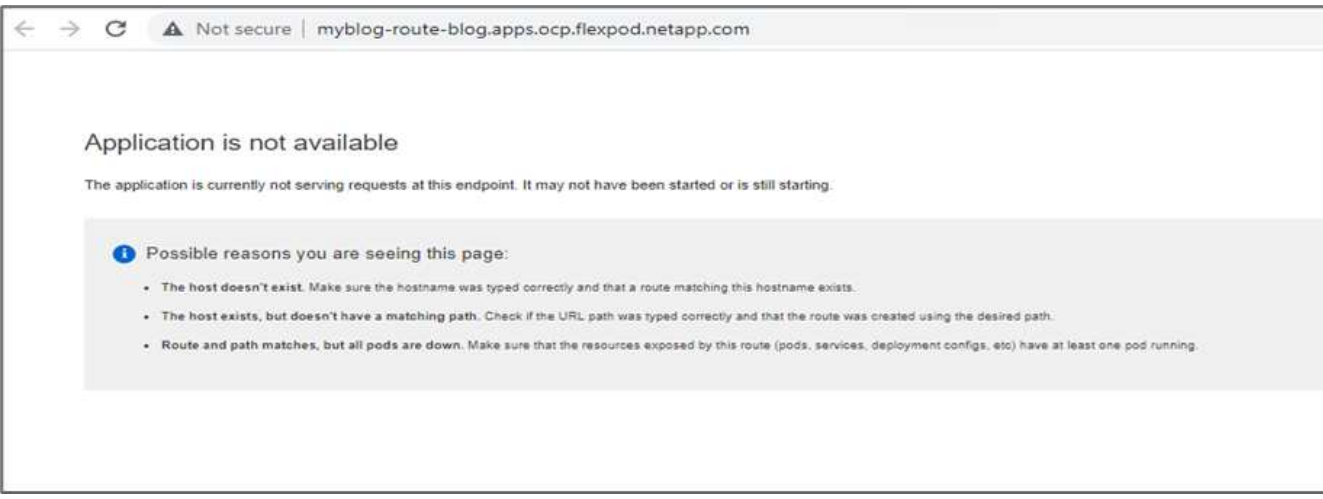

9. スナップショットからアプリケーションを復元します。

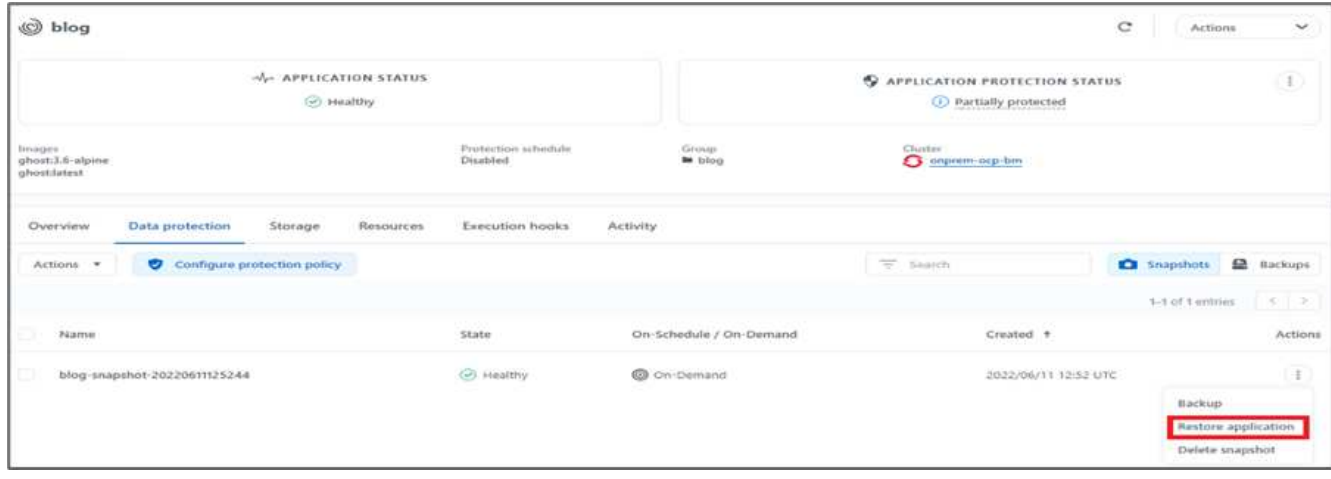

10. アプリケーションは同じOpenShiftクラスタにリストアされます。

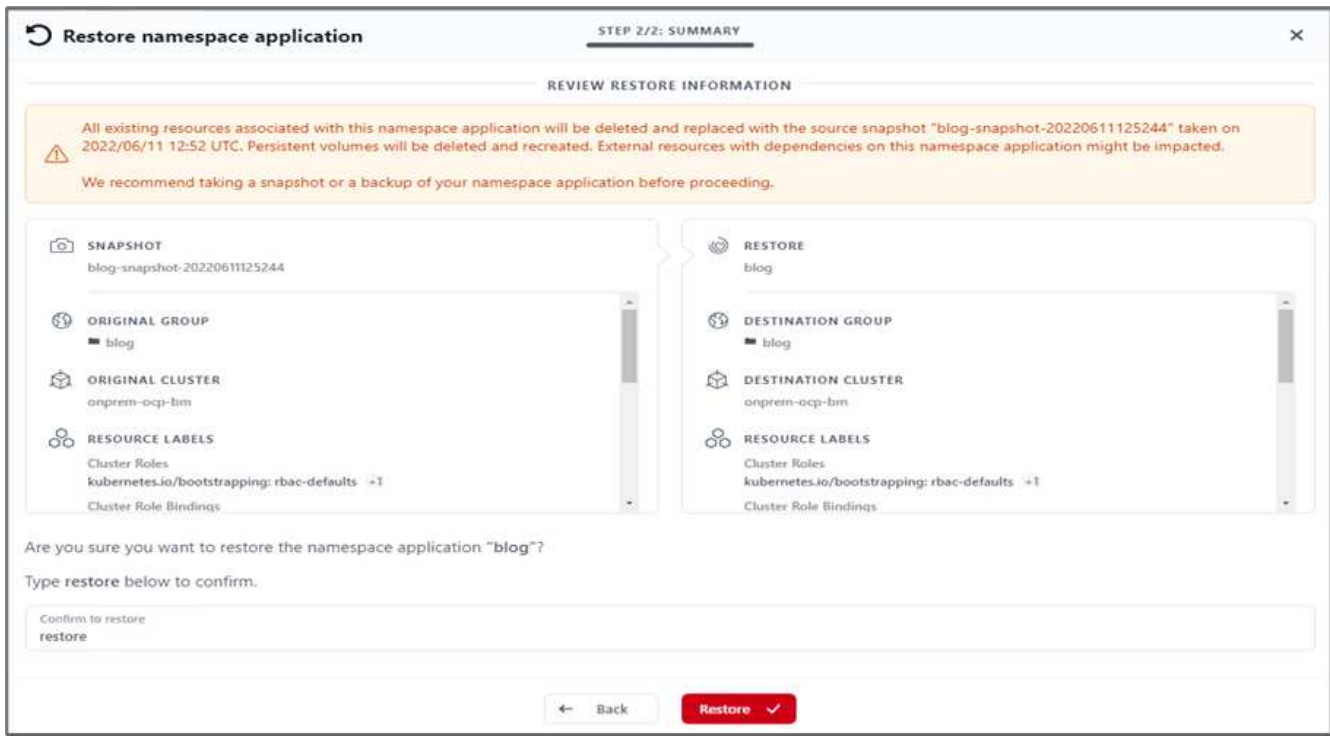

11. アプリケーションのリストアプロセスがただちに開始されます。

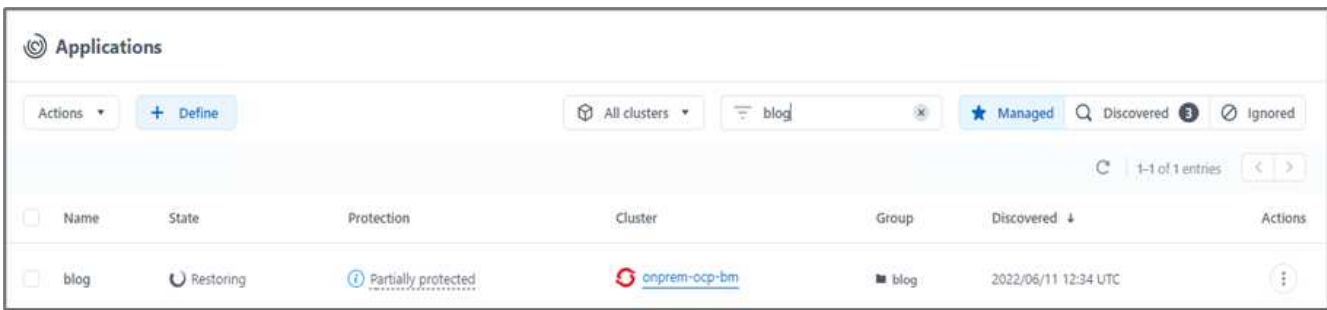

12. 数分後に、使用可能なスナップショットからアプリケーションが正常にリストアされます。

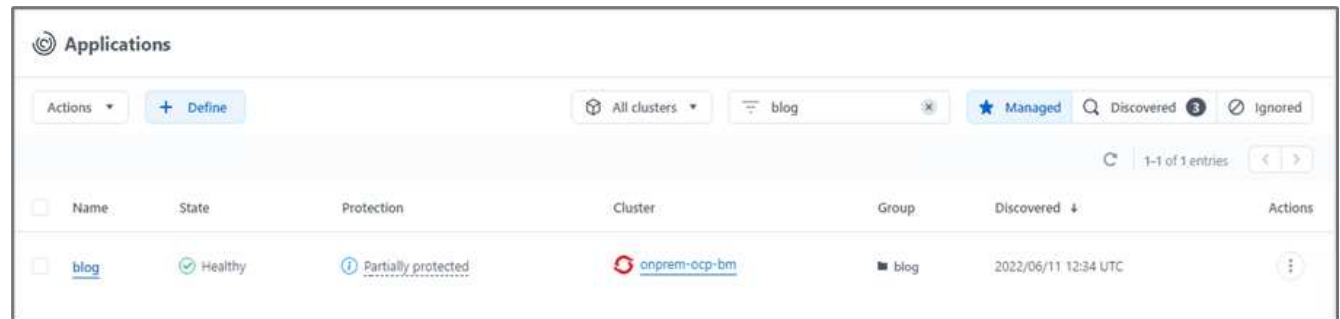

13. Webページが表示されるかどうかを確認するには、URLを更新します。

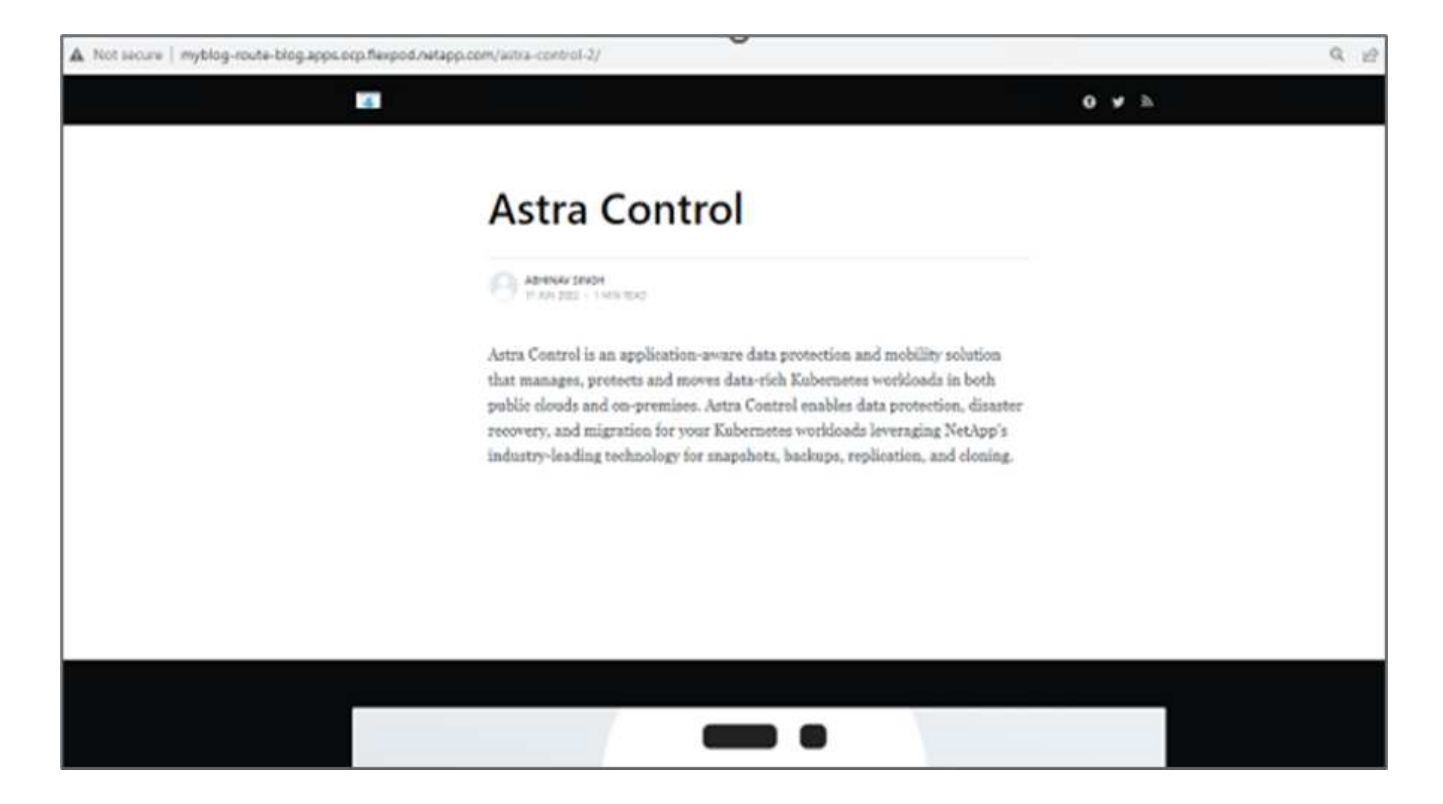

DevTestチームは、Astra Control Centerを活用して、ブログサイトアプリとその関連データをスナップショッ トを使用して正常にリカバリできます。

パート**2**

Astra Control Centerを使用すると、クラウド上またはオンプレミスで、クラウド上のどの場所にあるかに関 係なく、アプリケーション全体をKubernetesクラスタ間でデータとともに移動できます。

- 1. DevTestチームは、アプリケーションを最初にサポートされているバージョン(「ゴースト- 4.6 -アルプ ス」)にアップグレードしてから、最終バージョン(「ゴースト-最新」)にアップグレードして、本番環 境を準備します。その後、別のFlexPod システムで実行されている本番環境のOpenShiftクラスタにクロ ーニングされているアプリケーションをアップグレードします。
- 2. この時点で、アプリケーションが最新バージョンにアップグレードされ、本番環境のクラスタにクローニ ングできる状態になります。

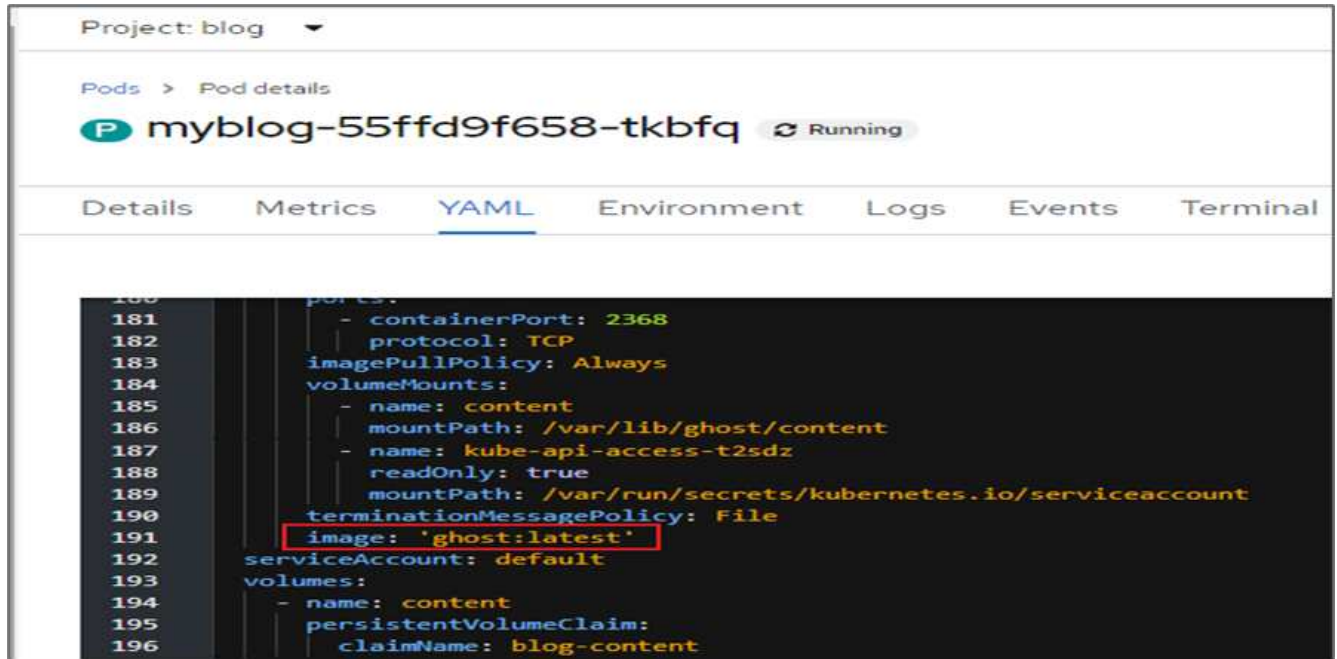

3. 新しいテーマを確認するには、ブログサイトを更新します。

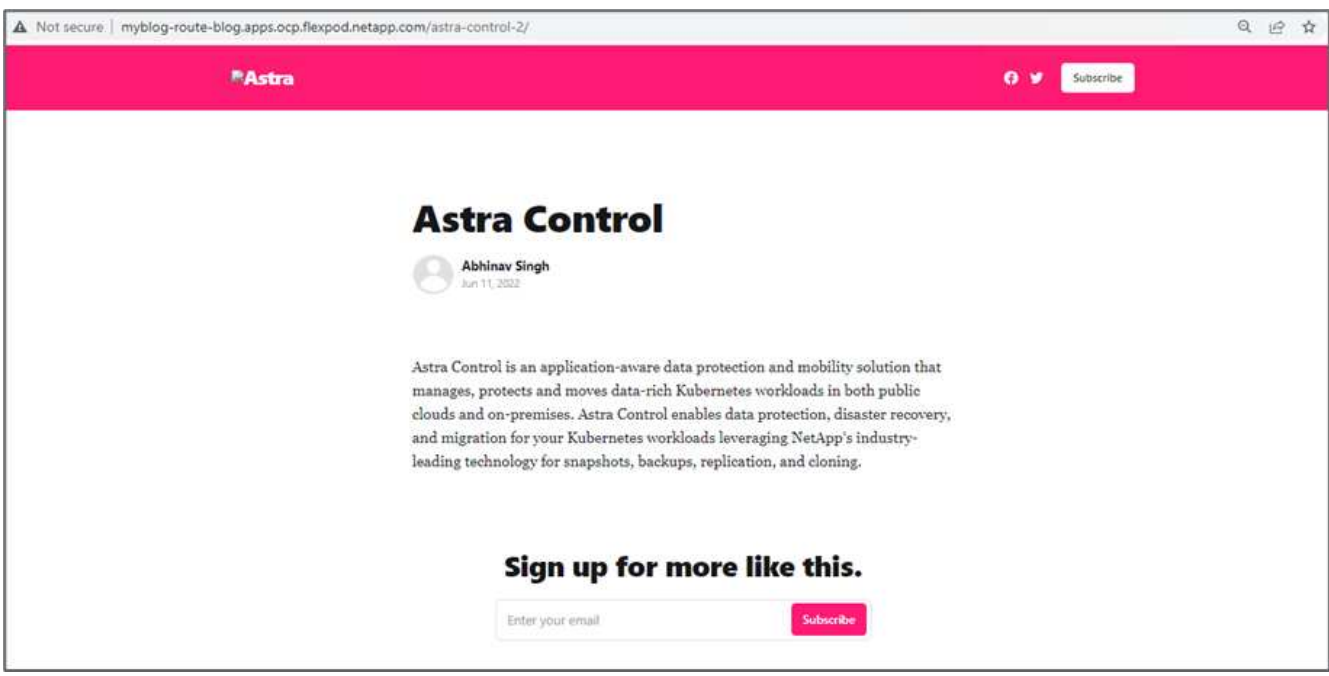

4. Astra Control Centerから、VMware vSphereで実行されている他の本番環境OpenShiftクラスタにアプリケ ーションをクローニングします。

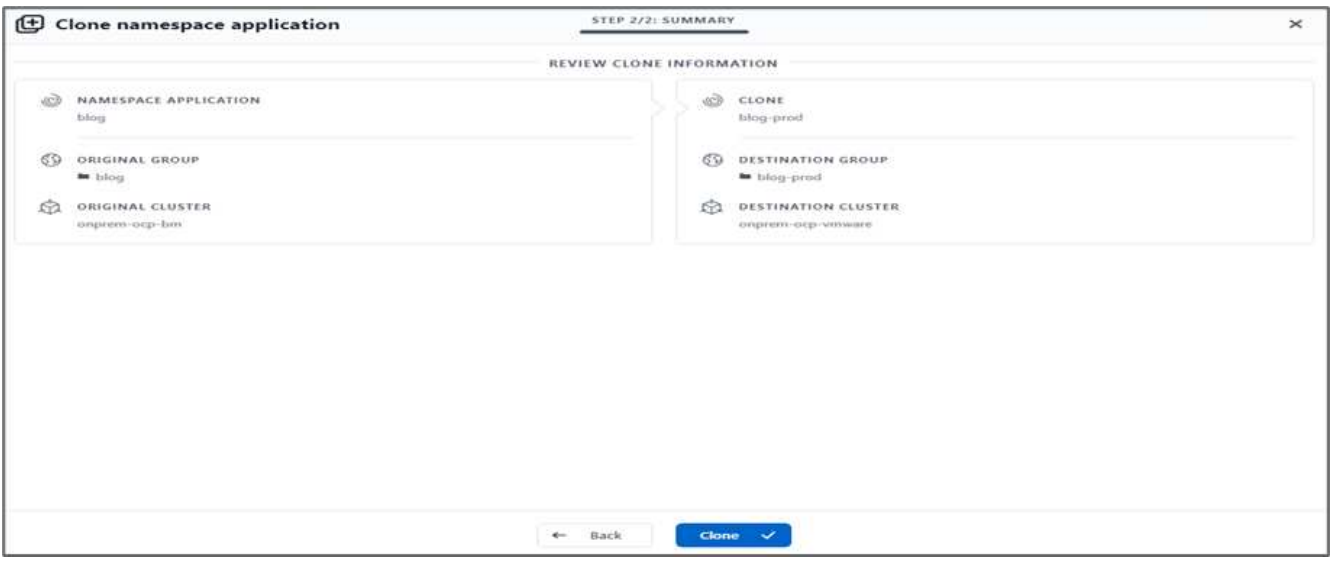

### これで、本番環境のOpenShiftクラスタで新しいアプリケーションクローンがプロビジョニングされま す。

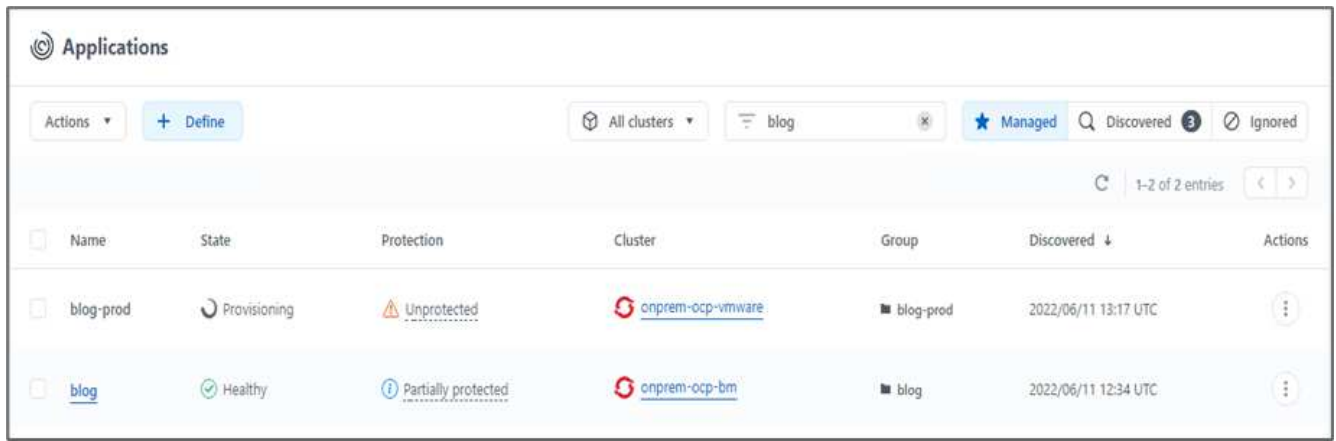

5. 本番環境のOpenShiftクラスタにログインし、プロジェクトブログを検索します。

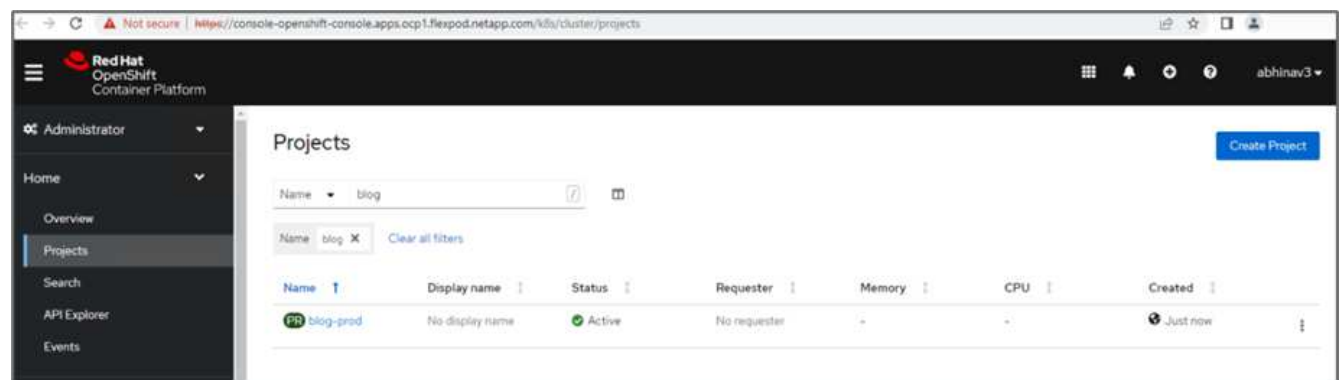

6. サイドメニューから、Networking > Routesを選択し、Locationの下のURLをクリックします。同じホーム ページとコンテンツが表示されます。

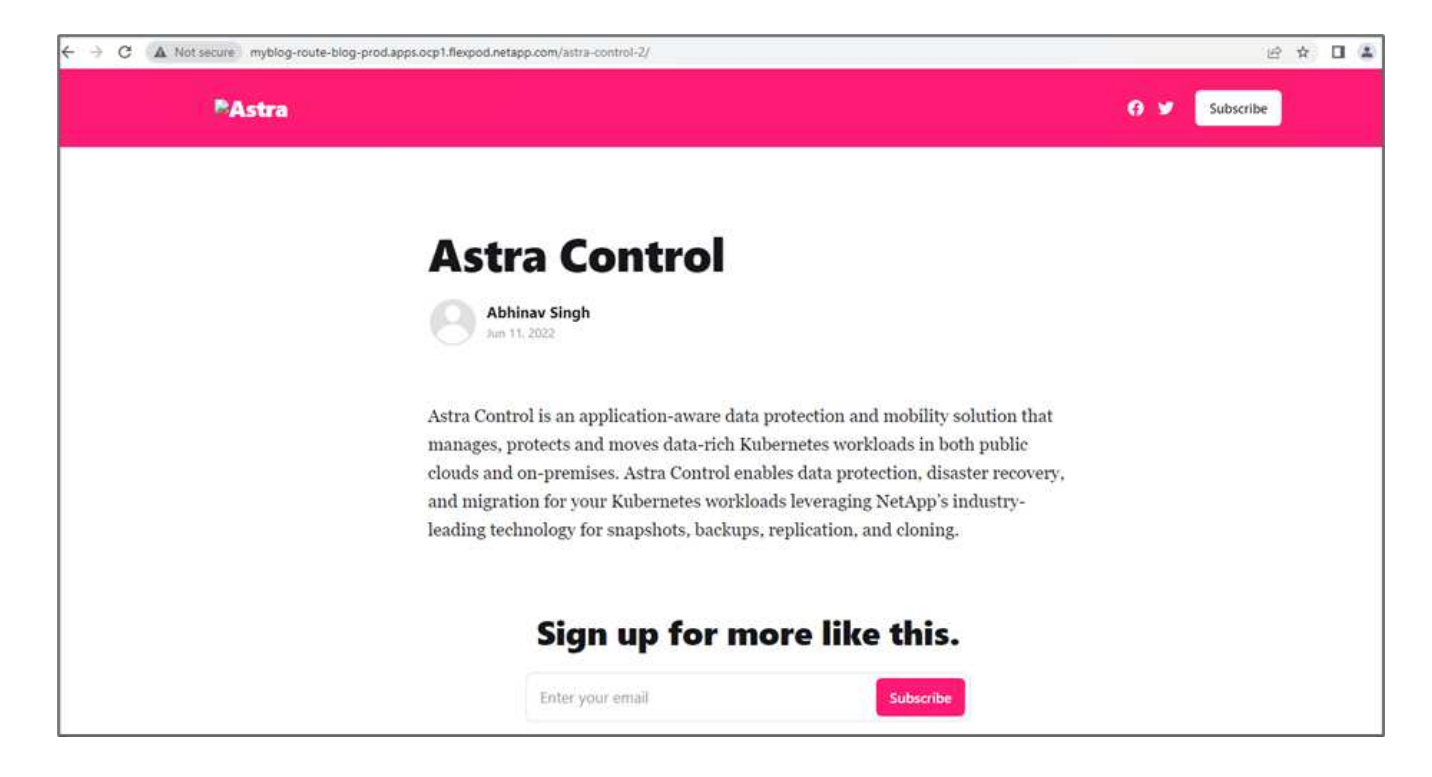

これでAstra Control Center解決策 の検証は終了です。Kubernetesクラスタが配置されている場所に関係な く、アプリケーション全体とそのデータを1つのKubernetesクラスタから別のクラスタにクローニングできる ようになりました。

["](https://docs.netapp.com/ja-jp/flexpod/hybrid-cloud/flexpod-rho-cvo-conclusion.html)[次は](https://docs.netapp.com/ja-jp/flexpod/hybrid-cloud/flexpod-rho-cvo-conclusion.html)[終](https://docs.netapp.com/ja-jp/flexpod/hybrid-cloud/flexpod-rho-cvo-conclusion.html)[わりです](https://docs.netapp.com/ja-jp/flexpod/hybrid-cloud/flexpod-rho-cvo-conclusion.html)["](https://docs.netapp.com/ja-jp/flexpod/hybrid-cloud/flexpod-rho-cvo-conclusion.html)

Copyright © 2024 NetApp, Inc. All Rights Reserved. Printed in the U.S.このドキュメントは著作権によって保 護されています。著作権所有者の書面による事前承諾がある場合を除き、画像媒体、電子媒体、および写真複 写、記録媒体、テープ媒体、電子検索システムへの組み込みを含む機械媒体など、いかなる形式および方法に よる複製も禁止します。

ネットアップの著作物から派生したソフトウェアは、次に示す使用許諾条項および免責条項の対象となりま す。

このソフトウェアは、ネットアップによって「現状のまま」提供されています。ネットアップは明示的な保 証、または商品性および特定目的に対する適合性の暗示的保証を含み、かつこれに限定されないいかなる暗示 的な保証も行いません。ネットアップは、代替品または代替サービスの調達、使用不能、データ損失、利益損 失、業務中断を含み、かつこれに限定されない、このソフトウェアの使用により生じたすべての直接的損害、 間接的損害、偶発的損害、特別損害、懲罰的損害、必然的損害の発生に対して、損失の発生の可能性が通知さ れていたとしても、その発生理由、根拠とする責任論、契約の有無、厳格責任、不法行為(過失またはそうで ない場合を含む)にかかわらず、一切の責任を負いません。

ネットアップは、ここに記載されているすべての製品に対する変更を随時、予告なく行う権利を保有します。 ネットアップによる明示的な書面による合意がある場合を除き、ここに記載されている製品の使用により生じ る責任および義務に対して、ネットアップは責任を負いません。この製品の使用または購入は、ネットアップ の特許権、商標権、または他の知的所有権に基づくライセンスの供与とはみなされません。

このマニュアルに記載されている製品は、1つ以上の米国特許、その他の国の特許、および出願中の特許によ って保護されている場合があります。

権利の制限について:政府による使用、複製、開示は、DFARS 252.227-7013(2014年2月)およびFAR 5252.227-19(2007年12月)のRights in Technical Data -Noncommercial Items(技術データ - 非商用品目に関 する諸権利)条項の(b)(3)項、に規定された制限が適用されます。

本書に含まれるデータは商用製品および / または商用サービス(FAR 2.101の定義に基づく)に関係し、デー タの所有権はNetApp, Inc.にあります。本契約に基づき提供されるすべてのネットアップの技術データおよび コンピュータ ソフトウェアは、商用目的であり、私費のみで開発されたものです。米国政府は本データに対 し、非独占的かつ移転およびサブライセンス不可で、全世界を対象とする取り消し不能の制限付き使用権を有 し、本データの提供の根拠となった米国政府契約に関連し、当該契約の裏付けとする場合にのみ本データを使 用できます。前述の場合を除き、NetApp, Inc.の書面による許可を事前に得ることなく、本データを使用、開 示、転載、改変するほか、上演または展示することはできません。国防総省にかかる米国政府のデータ使用権 については、DFARS 252.227-7015(b)項(2014年2月)で定められた権利のみが認められます。

#### 商標に関する情報

NetApp、NetAppのロゴ、<http://www.netapp.com/TM>に記載されているマークは、NetApp, Inc.の商標です。そ の他の会社名と製品名は、それを所有する各社の商標である場合があります。